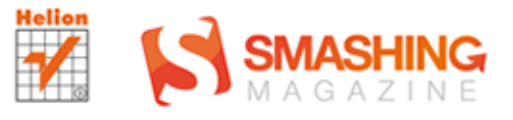

### **Thord Daniel Hedengren**

# **PODRĘCZNIK** WordPressa

 $\odot$ 

**SMASHING MAGAZINE** 

Najlepszy podręcznik o WordPressie!

Tytuł oryginału: Smashing WordPress: Beyond the Blog

Tłumaczenie: Łukasz Piwko

ISBN: 978-83-246-6678-2

Translation copyright © 2013 by Helion S.A.

This edition first published 2012 © 2012 John Wiley & Sons, Ltd.

All Rights Reserved. Authorised translation from the English language edition published by John Wiley  $\&$ Sons Limitd. Responsibility for the accuracy of the translation rests solely with Helion S.A. and is not the responsibility of John Wiley & Sons Limited.

Wiley and the Wiley logo are trademarks or registered trademarks of John Wiley and Sons, Inc. and/ or its affiliates in the United States and/or other countries, and may not be used without written permission. WordPress is a registered trademark of Automattic, Inc. All other trademarks are the property of their respective owners. John Wiley & Sons, Ltd. is not associated with any product or vendor mentioned in the book.

Wszelkie prawa zastrzeżone. Nieautoryzowane rozpowszechnianie całości lub fragmentu niniejszej publikacji w jakiejkolwiek postaci jest zabronione. Wykonywanie kopii metodą kserograficzną, fotograficzną, a także kopiowanie książki na nośniku filmowym, magnetycznym lub innym powoduje naruszenie praw autorskich niniejszej publikacji.

Wszystkie znaki występujące w tekście są zastrzeżonymi znakami firmowymi bądź towarowymi ich właścicieli.

Autor oraz Wydawnictwo HELION dołożyli wszelkich starań, by zawarte w tej książce informacje były kompletne

i rzetelne. Nie biorą jednak żadnej odpowiedzialności ani za ich wykorzystanie, ani za związane z tym ewentualne naruszenie praw patentowych lub autorskich. Autor oraz Wydawnictwo HELION nie ponoszą również żadnej odpowiedzialności za ewentualne szkody wynikłe z wykorzystania informacji zawartych w książce.

Wydawnictwo HELION ul. Kościuszki 1c, 44-100 GLIWICE tel. 32 231 22 19, 32 230 98 63 e-mail: helion@helion.pl WWW: http://helion.pl (księgarnia internetowa, katalog książek)

Pliki z przykładami omawianymi w książce można znaleźć pod adresem: ftp://ftp.helion.pl/przyklady/podwsm.zip

Drogi Czytelniku! Jeżeli chcesz ocenić tę książkę, zajrzyj pod adres http://helion.pl/user/opinie/podwsm Możesz tam wpisać swoje uwagi, spostrzeżenia, recenzję.

Printed in Poland.

[• Kup książkę](http://helion.pl/page4098.~rf/podwsm)

- 
- Oceń książkę • Oceń książkę
- 
- Lubie tol » Nasza społec • Lubię to! » Nasza społeczność

## Spis treści

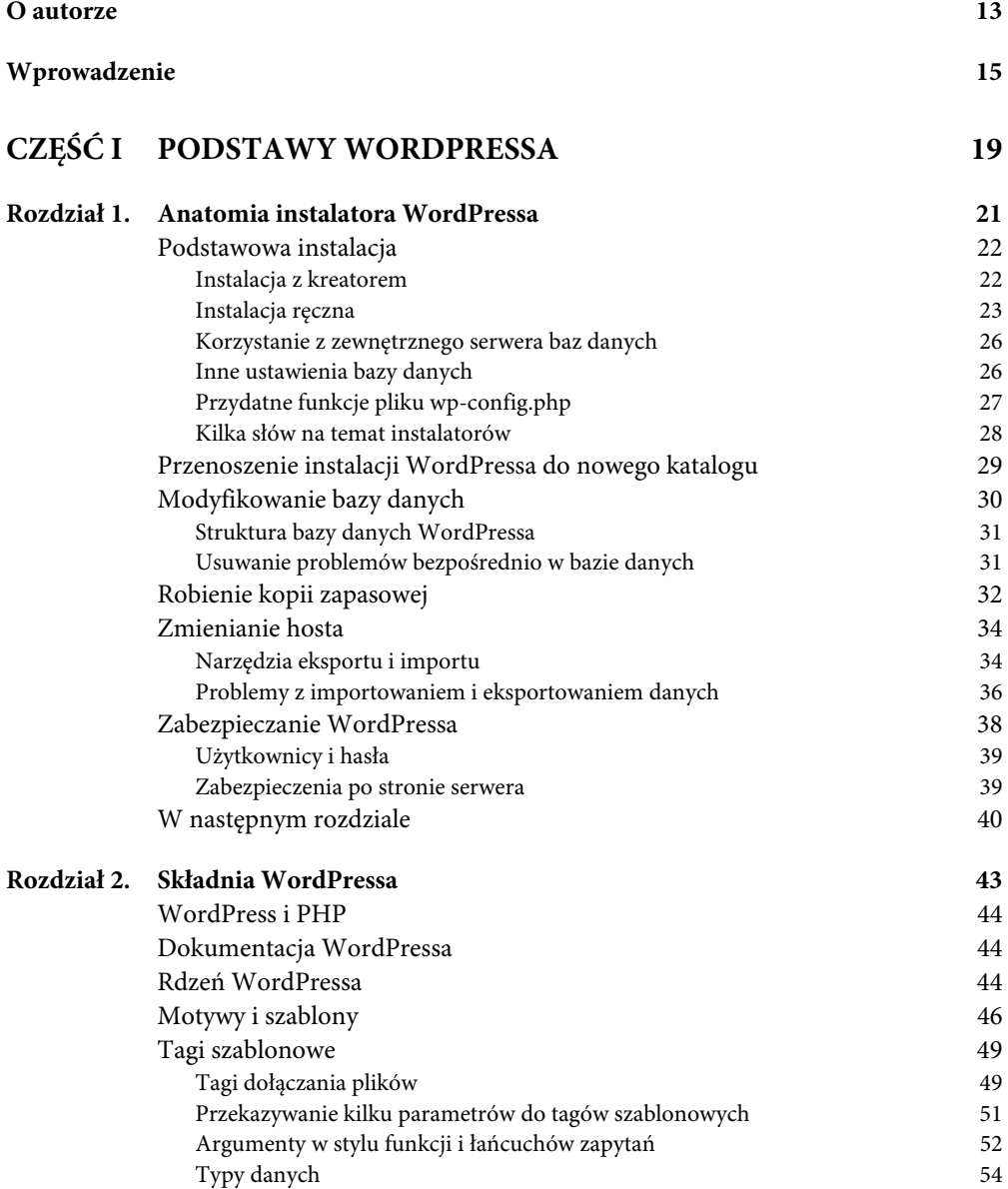

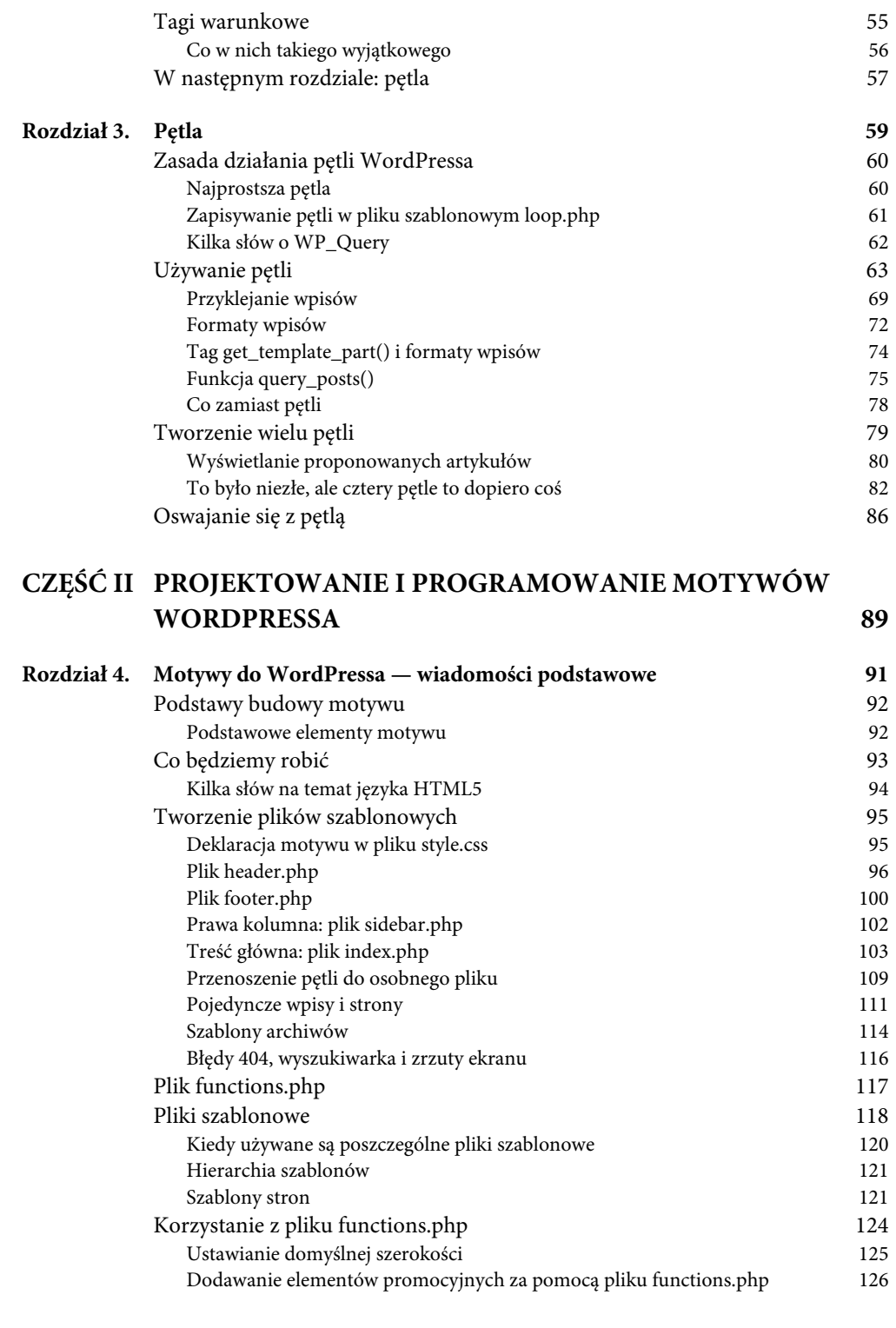

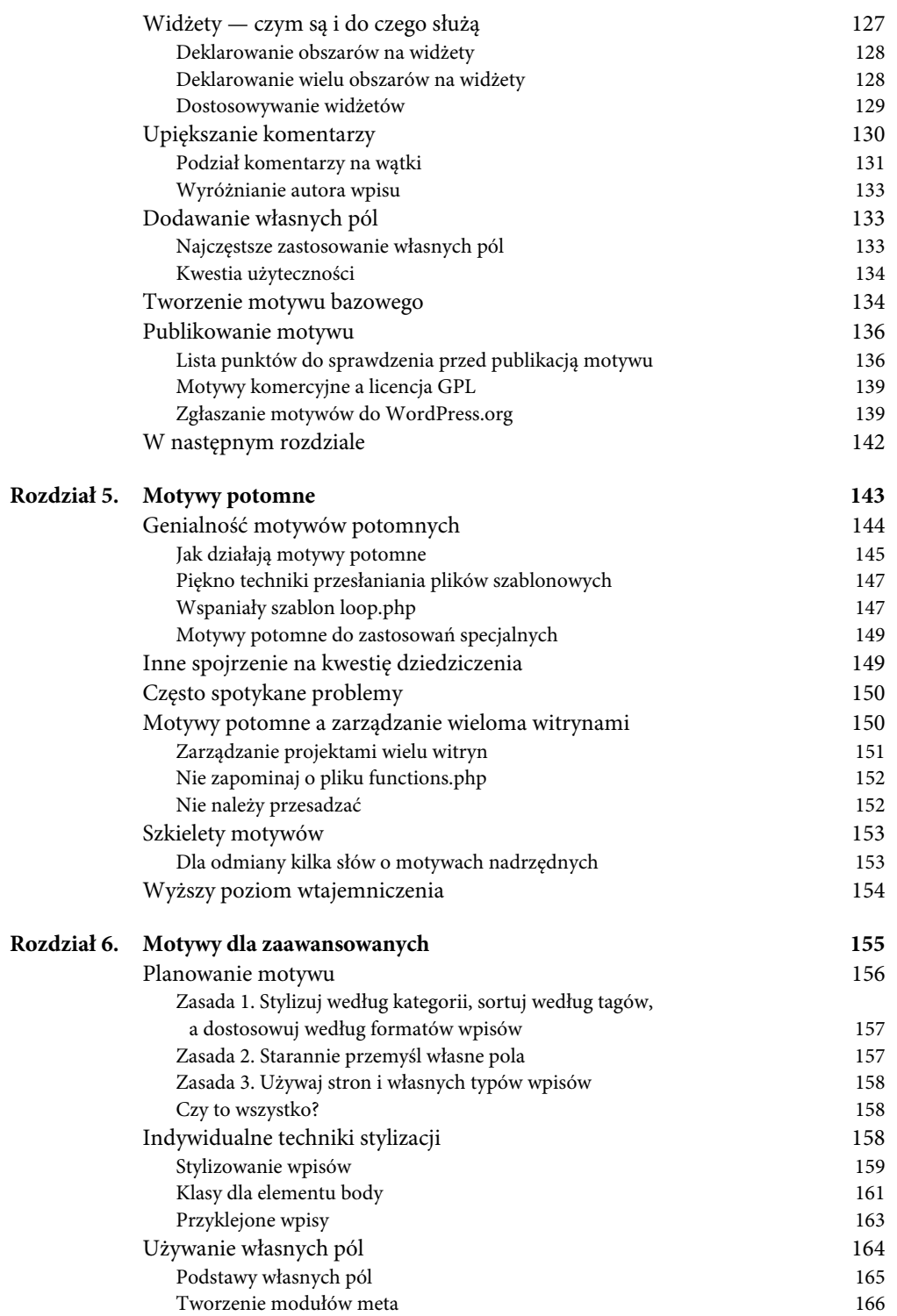

*7*

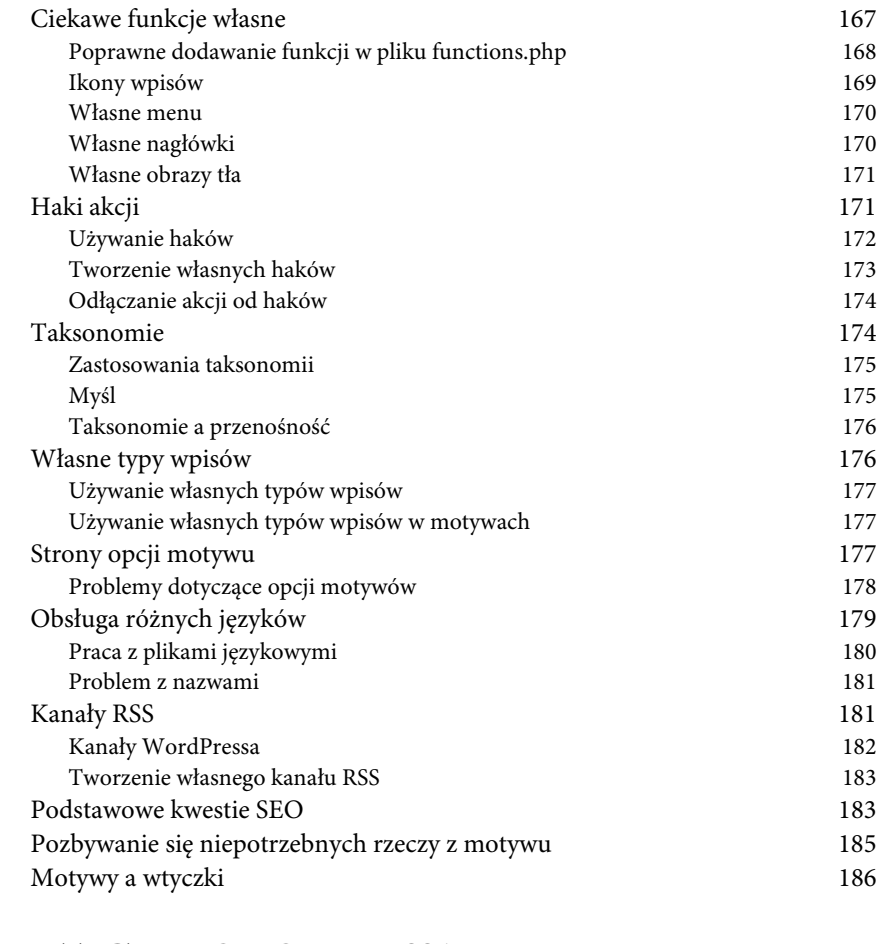

### **CZĘŚĆ III WTYCZKI DO WORDPRESSA 189**

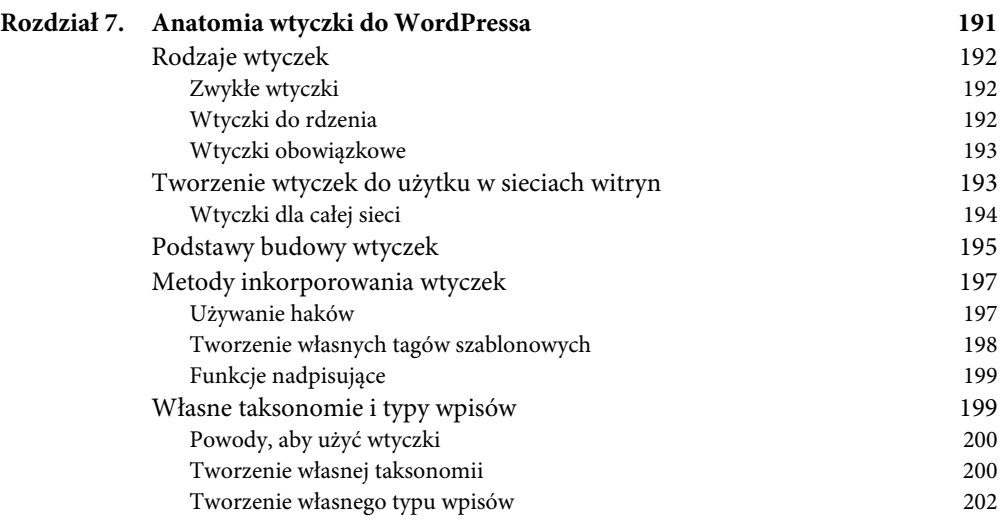

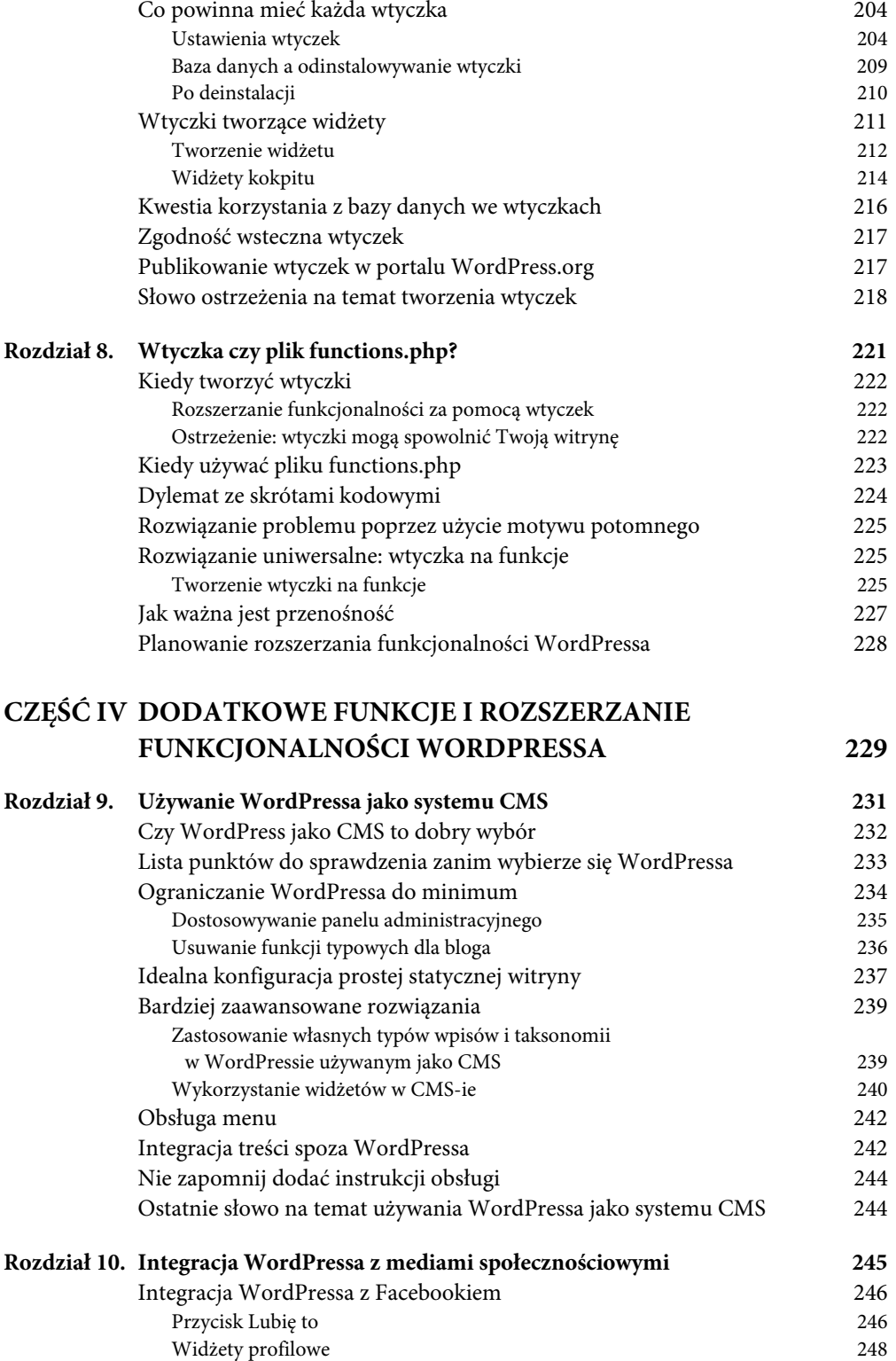

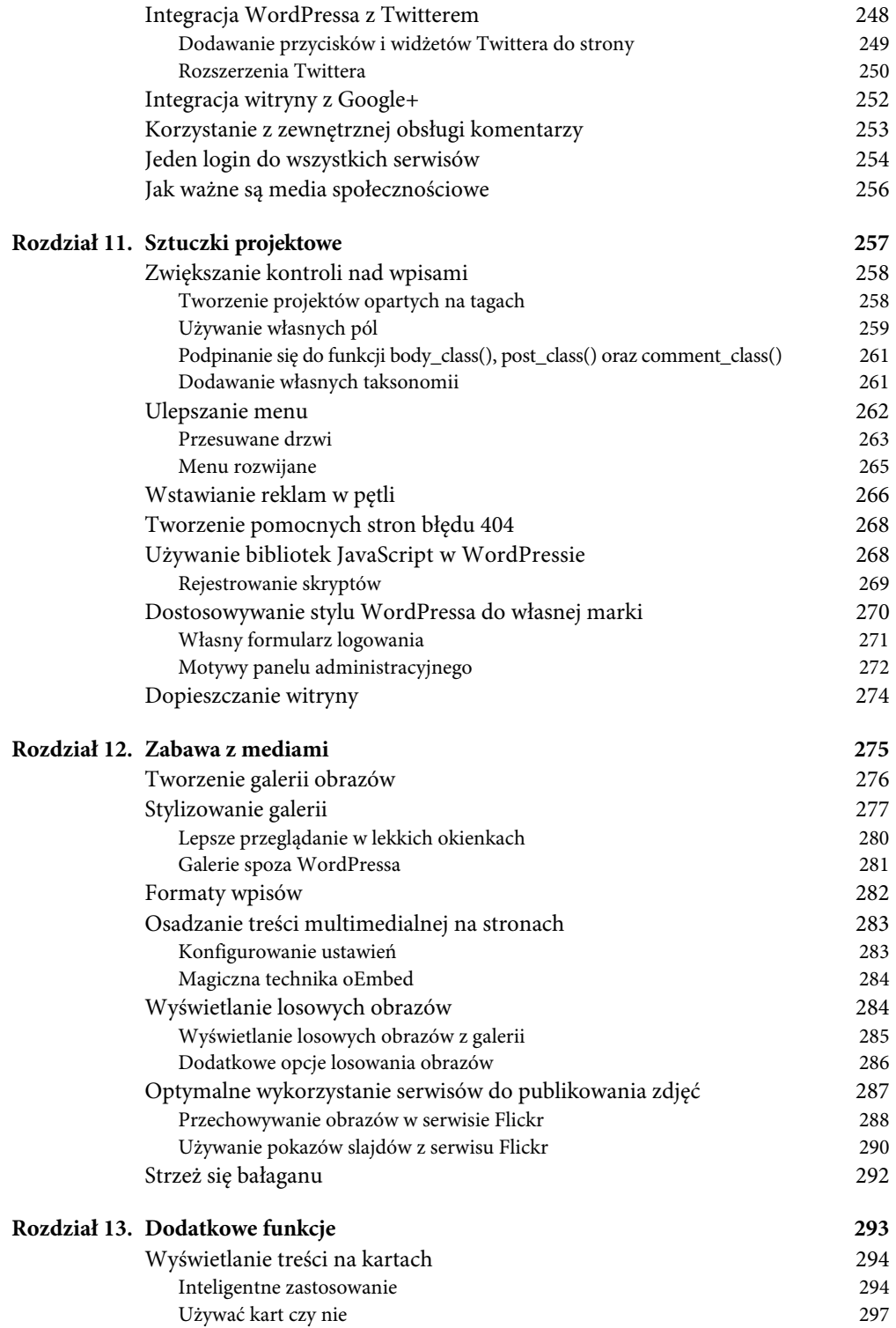

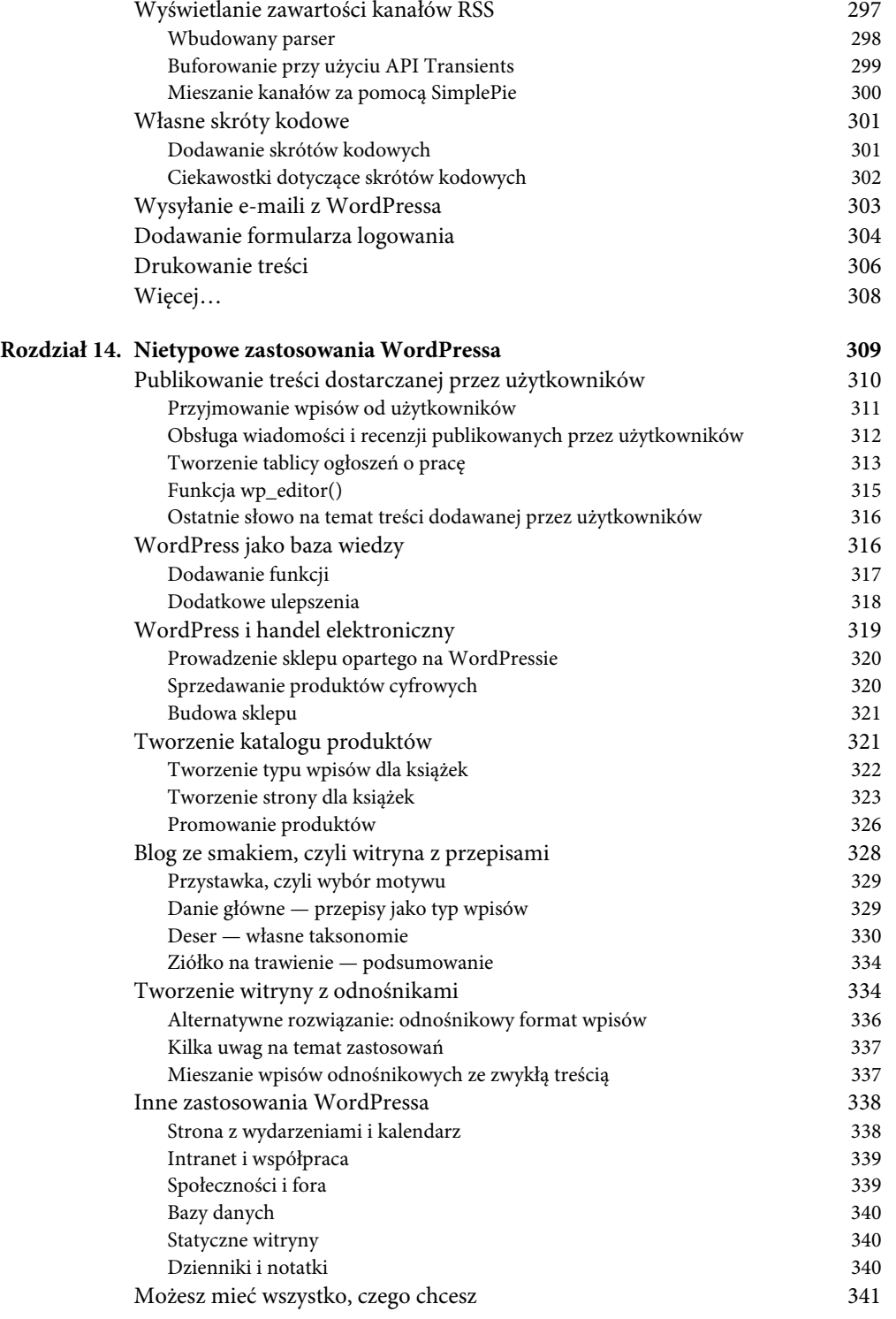

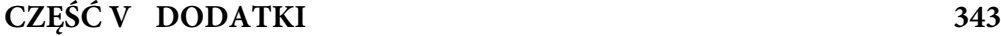

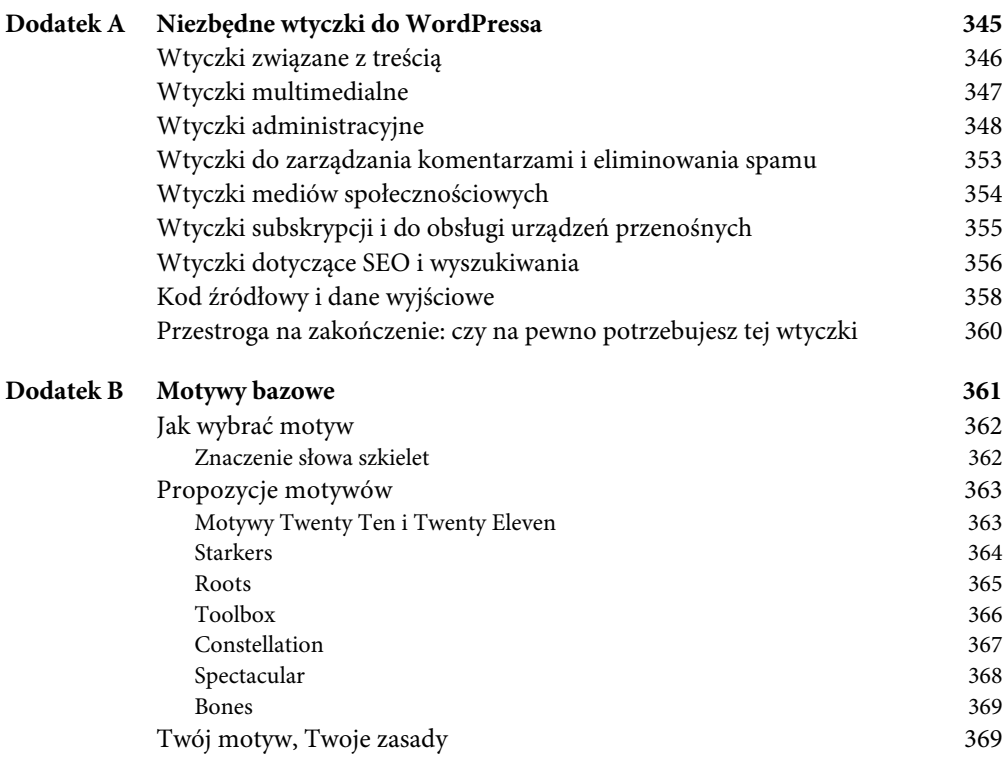

#### **Skorowidz 371**

### PODRĘCZNIK WORDPRESSA

## ANATOMIA WTYCZKI DO WORDPRESSA

**NIE MA WĄTPLIWOŚCI**, że wtyczki nie są tym samym co motywy, choć można znaleźć wiele łączących je podobieństw. Można powiedzieć, że gdy implementuje się jakąkolwiek funkcję w pliku *functions.php*, to w istocie pisze się wtyczkę.

Dzieli je jednak ogromna różnica. Motywy służą do prezentowania treści witryny przy użyciu dostępnych narzędzi. Natomiast wtyczki służą do rozszerzania funkcjonalności WordPressa o dodatkowe funkcje. Należy o tym pamiętać, ponieważ rozbudowywanie pliku *functions.php* w nieskończoność wcale nie jest najlepszym rozwiązaniem.

W tym rozdziale spojrzymy na wtyczki z nieco innej perspektywy niż do tej pory. Za pomocą wtyczki można zrobić wszystko. Ogólnie rzecz biorąc, wtyczki są metodą pozwalającą dodać do WordPressa dowolną funkcję bez żadnych ograniczeń. Porównaj to z kombinowaniem przy użyciu kilku tagów w plikach szablonowych motywu. W przypadku wtyczek kwestią nie jest, **co** można zrobić, lecz **po co** miałoby się coś robić.

### RODZAJE WTYCZEK

Wyróżnia się trzy główne rodzaje wtyczek: zwykłe wtyczki, których na pewno nieraz używałeś, wtyczki do rdzenia (ang. *drop-in*), które zastępują rdzenne funkcje, oraz wtyczki obowiązkowe.

#### **ZWYKŁE WTYCZKI**

Pod pojęciem **zwykłych wtyczek** rozumiem wtyczki, do których używania jesteś przyzwyczajony. Są to wtyczki, które się pobiera z internetu oraz włącza, aby rozpocząć ich używanie. Taką zwykłą wtyczką jest np. Akismet (*http://wordpress.org/extend/plugins/akismet*). Aby taka wtyczka działała, wystarczy ją po prostu włączyć, ewentualnie skonfigurować jakieś drobne ustawienia. Zwykłe wtyczki są przechowywane w folderze *wp-content/plugins/*.

W zasadzie o tym rodzaju wtyczek wszystko już wiesz, a więc przejdźmy do omówienia następnych typów.

#### **WTYCZKI DO RDZENIA**

**Wtyczki do rdzenia** przesłaniają rdzenne funkcje systemu. Umieszcza się je bezpośrednio w folderze *wp-content* pod nazwą odpowiadającą plikowi, który mają zastąpić, np. *advanced-cache.php* albo *db.php*.

Poniżej podano dostępne wtyczki tego typu. Pamiętaj, że jeśli zdecydujesz się na ich użycie, musisz rzeczywiście napisać własny kod zastępujący standardowe skrypty. Jeśli tego nie zrobisz, prawie na pewno będziesz mieć problemy.

- *advanced-cache.php* własne skrypty zaawansowanego buforowania;
- *db.php* własna klasa bazy danych;
- *db-error.php* własne powiadomienia o błędach bazy danych;
- *install.php* własne skrypty instalacyjne;
- *maintenance.php* własne wiadomości dotyczące spraw utrzymania serwisu;
- *object-cache.php* zewnętrzne buforowanie;
- *sunrise.php* skrypty, które mają zostać wykonane przed załadowaniem sieci witryn;
- *blog-deleted.php* usuwanie blogów w sieci witryn;
- *blog-inactive.php* wiadomości o nieaktywnych blogach w sieci witryn;
- *blog-suspended.php* wiadomości o zawieszonych blogach w sieci witryn.

Wtyczek tych należy używać bardzo ostrożnie, chociaż dają one naprawdę bardzo duże możliwości. Możliwe, że niektórych z nich zdarzało Ci się używać, zapewne jako części innych wtyczek. W szczególności dotyczy to wtyczki *advanced-cache.php*. Zabawa z niektórymi jest mniej ryzykowna, np. wtyczka *maintenance.php* umożliwia wyświetlenie własnej wiadomości na temat uaktualniania instalacji systemu.

#### ROZDZIAŁ 7: ANATOMIA WTYCZKI DO WORDPRESSA

#### **WTYCZKI OBOWIĄZKOWE**

Wtyczki obowiązkowe różnią się od zwykłych wtyczek. Ich pliki przechowywane są w folderze *wp-content/mu-plugins/* i nie da się ich wyłączyć w panelu administracyjnym WordPressa. Jedyny sposób na ich dezaktywację to usunięcie ich z folderu na serwerze. Wtyczki obowiązkowe nie muszą zawierać specjalnego nagłówka. Bez niego również zostaną wykonane.

W folderze *wp-content/mu-plugins/* można umieścić dowolną wtyczkę, ale z niektórymi wtyczkami mogą być problemy, zwłaszcza w sieciach witryn. Dlatego postępuj ostrożnie. Najlepiej wtyczek używać w sposób zgodny z ich przeznaczeniem.

Wtyczki obowiązkowe są najlepszym rozwiązaniem, gdy chcemy mieć pewność, że jakieś funkcje nie zostaną przypadkowo wyłączone.

### TWORZENIE WTYCZEK DO UŻYTKU W SIECIACH WITRYN

Od WordPressa 3.0 wersja systemu dla wielu użytkowników, zwana **WordPress MU**, stała się częścią podstawowej wersji. Teraz jest to tzw. funkcja tworzenia wielu witryn (ang. *multisite*), dzięki której można tworzyć sieci witryn. Większość wtyczek i motywów dobrze działa w tych sieciach. Problemy mogą się pojawić jedynie wtedy, gdy wtyczka będzie dodawać tabele do bazy danych albo modyfikować istniejące tabele rdzenia. Funkcję sieci witryn włącza się poprzez wpisanie kilku wierszy kodu w pliku *wp-config.php*. Na początek należy dodać poniższy wiersz kodu nad komentarzem /\* To wszystko, zakończ edycję w tym miejscu! Miłego blogowania!  $*/$ :

define( 'WP ALLOW MULTISITE', true );

Dodanie tego wiersza kodu do pliku *wp-config.php* spowoduje pojawienie się nowego odnośnika w panelu administracyjnym (rysunek 7.1). Gdy go klikniesz, zostaną wyświetlone proste instrukcje, według których należy postępować, aby uruchomić sieć witryn. Bardziej szczegółowe informacje na ten temat znajdują się na stronie *http://codex.wordpress.org/Create\_A\_Network*.

Sieć witryn pozwala uruchomić coś w rodzaju nadrzędnego panelu administracyjnego, w którym administrator może zarządzać wieloma witrynami utworzonymi w jego sieci. W serwisie WordPress.com każdy może założyć własnego bloga, ale sieć witryn niekoniecznie musi działać właśnie w ten sposób. Równie dobrze można ją wykorzystać do uruchomienia wielu witryn, nie pozwalając użytkownikom tworzyć własnych blogów.

Tworzenie wtyczek przeznaczonych do użytku w sieciach witryn niewiele różni się od tworzenia zwykłych wtyczek. Największa różnica dotyczy bazy danych i w mniejszym stopniu struktury katalogów.

Jeśli chodzi o strukturę katalogów, to prawie wszystko jest tak samo jak w standardowym WordPressie. Różnica polega na dodaniu katalogu *blogs.dir* do folderu *wp-content*, w którym przechowywane są wszystkie dane utworzonych witryn, takie jak obrazy i inne pliki. Z folderu

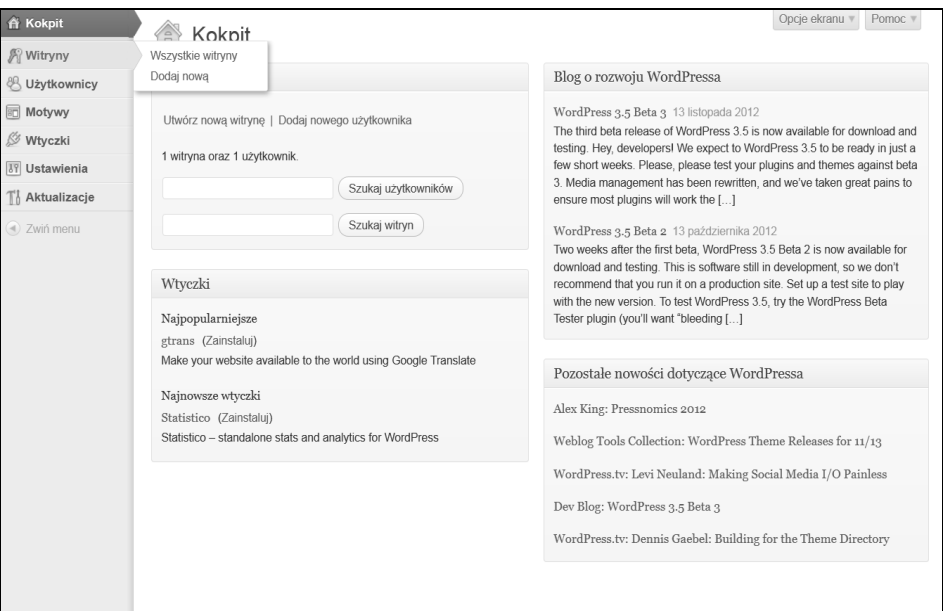

Rysunek 7.1. Panel administracji siecią witryn

tego nie będziesz często korzystać, ponieważ motywy i wtyczki należą do folderu *wp-content*, tak jak zawsze.

Jeśli chcesz, aby wybrane wtyczki były włączone w całej sieci, możesz je aktywować w panelu administracyjnym sieci. Możesz też skorzystać z wtyczek obowiązkowych, czyli po prostu umieścić wybrane wtyczki w folderze *wp-content/mu-plugins/*, chociaż to może przysporzyć Ci problemów, jeśli któraś z tych wtyczek nie będzie przystosowana do takiego sposobu użycia. Zwykle najlepszym rozwiązaniem jest aktywowanie wtyczki dla całej sieci.

Sam proces powstawania wtyczki wygląda tak samo, jak dla normalnego WordPressa. Trzeba tylko bardziej uważać podczas tworzenia nowych tabel w bazie danych oraz przy pobieraniu treści z tabel rdzenia. W większości przypadków czynności te nie sprawiają kłopotów, ale baza danych dla sieci witryn ma trochę inną strukturę, więc należy uważać.

Kolejną kwestią, jaką należy wziąć pod uwagę podczas pisania wtyczki dla sieci witryn, jest jej przewidywany sposób użycia. Sieć witryn może być prowadzona na wiele różnych sposobów, może być otwarta lub zamknięta, użytkownicy mogą mieć możliwość używania wtyczek lub nie itd. Trzeba to wszystko wziąć pod uwagę, gdy tworzy się wtyczkę.

#### **WTYCZKI DLA CAŁEJ SIECI**

Wtyczki można też włączać dla całej sieci witryn w panelu administracyjnym sieci. W ten sposób można włączać wtyczki znajdujące się w folderze *wp-content/plugins/* dla wszystkich witryn. To jest oczywiście bardzo wygodne rozwiązanie i należy z niego korzystać, zamiast używać wtyczek obowiązkowych. Skoro WordPress może być automatycznie aktualizowany, to im więcej ustawień można zdefiniować kliknięciem w panelu administracyjnym, tym lepiej.

#### ROZDZIAŁ 7: ANATOMIA WTYCZKI DO WORDPRESSA

### PODSTAWY BUDOWY WTYCZEK

Podstawy budowy wtyczek są podobne do podstaw budowy motywów:

- Główny plik wtyczki musi być w formacie PHP i mieć niepowtarzalną nazwę albo znajdować się w folderze o niepowtarzalnej nazwie, jeśli wtyczka składa się z wielu plików.
- Główny plik PHP wtyczki musi mieć specjalny identyfikujący go nagłówek, podobny do pliku *style.css* w motywach.

Wtyczka może składać się z pliku głównego i wielu plików zawierających różne funkcje, podobnie jak motyw może składać się z wielu plików szablonowych i pliku *style.css*.

*Zanim przejdziemy do szczegółowego omawiania podstaw budowy wtyczek, muszę Cię ostrzec, że tworzenie wtyczek jest znacznie bardziej wymagającym zadaniem niż tworzenie motywów. Do tego potrzebna jest solidna znajomość języka PHP i jeśli masz w tej kategorii braki, lepiej trochę się podszkol, zanim zaczniesz pisać jakąś poważniejszą wtyczkę.*

Bardzo ważną kwestią jest wybór nazwy pliku lub folderu wtyczki, ponieważ wtyczka ta będzie zapisana w folderze *wp-content/plugins/* z innymi wtyczkami, a więc może dojść do konfliktów nazw. Nazwij zatem swoją wtyczkę w taki sposób, aby ktoś, kto będzie jej szukał na FTP, bez problemu mógł ją znaleźć, znając jej nazwę tylko z panelu administracyjnego WordPressa.

Blok identyfikacyjny wtyczki wygląda znajomo. Poniżej znajduje się przykład takiego bloku:

```
<?php
/*
Plugin Name: Moja wtyczka
Plugin URI: http://url-mojej-wtyczki.com/
Description: Opis mojej wtyczki.
Version: 1.0
Author: Thord Daniel Hedengren
Author URI: http://tdh.me/
*/
?>
```
Tak naprawdę obowiązkowo nagłówek musi zawierać tylko nazwę wtyczki, która w powyższym przykładzie została zapisana w pierwszym wierszu komentarza. Jednak pozostałe informacje również należy dodawać, aby użytkownik mógł przeczytać, co to za wtyczka, skąd pobierać aktualizacje, jaki jest numer wersji itd.

Powinno się także dodać informację o licencji. W dokumentacji WordPressa zalecane jest używanie poniższego standardowego wyciągu z tekstu licencji GPL:

<?php

*/\* Copyright ROK AUTOR (e-mail : E-MAIL AUTORA WTYCZKI)*

*This program is free software; you can redistribute it and/or modify it under the terms of the GNU General Public License as published by the Free Software Foundation; either version 2 of the License, or (at your option) any later version.*

*This program is distributed in the hope that it will be useful, but WITHOUT ANY WARRANTY; without even the implied warranty of MERCHANTABILITY or FITNESS FOR A PARTICULAR PURPOSE. See the GNU General Public License for more details.*

*You should have received a copy of the GNU General Public License along with this program; if not, write to the Free Software Foundation, Inc., 51 Franklin St, Fifth Floor, Boston, MA 02110-1301 USA \*/* ?>

Oczywiście napisy ROK, AUTOR i E-MAIL AUTORA WTYCZKI należy zastąpić prawdziwymi informacjami. Można także dołączyć cały tekst licencji GPL w pliku o nazwie *license.txt*. Tekst ten jest dostępny pod adresem *www.gnu.org/copyleft/gpl.html*.

To wystarczy, aby WordPress znalazł i poprawnie zidentyfikował wtyczkę. Jeśli umieścisz ją w folderze *wp-content/plugins/*, zostanie wyświetlona na liście wtyczek sekcji *Wtyczki* w panelu administracyjnym systemu. Można ją tam włączyć, aby była dostępna w motywie i akcjach WordPressa.

Od tego momentu zaczyna się prawdziwa zabawa, ponieważ teraz musisz zastanowić się, co wtyczka ma robić i jak sprawić, żeby to robiła.

Niezależnie od tego, czy planowana wtyczka ma zmienić sposób działania WordPressa, czy tylko dodać do niego jakąś funkcję, przed rozpoczęciem pracy powinieneś przejrzeć poniższą listę punktów do sprawdzenia. Dzięki temu możesz zaoszczędzić sobie sporo czasu i problemów.

- Czy taka wtyczka już istnieje? Jeśli tak, zastanów się, czy nie lepiej jej użyć, zamiast tworzyć nową o prawie identycznym działaniu.
- Upewnij się, że nazwa Twojej wtyczki nie jest już zajęta. Sprawdź nie tylko w zasobach WordPress.org, ale również w Google. Dobrym sposobem na utworzenie niepowtarzalnej nazwy jest wstawienie na początku nazwy firmy, np. acme\_nazwawtyczki.
- Nazwy wszystkich funkcji konsekwentnie zaczynaj od jakiegoś przedrostka. W ten sposób unikniesz konfliktów nazw z innymi funkcjami. To ważne: przedrostki stosuj przed wszystkimi nazwami!
- Czy chcesz umożliwić przetłumaczenie wtyczki na różne języki? Powinieneś. Przygotowywanie wtyczki do internacjonalizacji wygląda tak samo jak w przypadku motywów, a więc jest bardzo łatwe.
- Czy wtyczka będzie tworzyła widżety? Jeśli tak, to jakie ustawienia powinna udostępniać?
- Czy potrzebna będzie strona ustawień w panelu administracyjnym? Staraj się, aby ustawień było jak najmniej, ponieważ użytkownicy wolą proste rozwiązania.
- Na jakiej licencji będzie udostępniana wtyczka? Pamiętaj, że musi być to licencja zgodna z GPL, jeśli chcesz umieścić wtyczkę w zbiorach WordPress.org.
- Na koniec sprawdź, czy nagłówek jest aktualny, czy numer wersji jest poprawny, czy wszystkie łącza działają, czy w paczce są wszystkie pliki oraz czy nie ma błędów w tekście.

### METODY INKORPOROWANIA WTYCZEK

Do budowy wtyczek o wiele częściej używa się zwykłego kodu PHP niż przy budowie motywów. Podczas gdy tagów szablonowych i warunkowych także można używać, to jednak w zdecydowanej większości przypadków będziesz pisać własne funkcje. Oczywiście dużo zależy też od rodzaju tworzonej wtyczki, jednak ogólnie rzecz biorąc, kod wtyczki jest w większości dziełem jej autora, a nie autorów WordPressa.

Działanie wtyczek zwykle opiera się na własnych funkcjach, które programista podłącza do haków i filtrów WordPressa. Umieszczając funkcję w odpowiednim miejscu, np. podłączając do wp\_head lub komentarzy, możesz ją uruchomić w odpowiednim czasie.

W kolejnych trzech podrozdziałach znajduje się opis trzech sposobów pisania i używania wtyczek. Zaczniemy od jak zawsze ważnych haków.

### **UŻYWANIE HAKÓW**

Pamiętasz opis haków z poprzedniego rozdziału? **Haki akcji** są wyzwalane przez określone zdarzenia podczas działania WordPressa, np. dla publikacji wpisu jest hak publish\_post. Drugi rodzaj haków to **haki filtrów**. Są to funkcje, przez które WordPress przekazuje dane, a więc można ich używać do obróbki danych. Do przydatnych haków filtrów zaliczają się np. the\_excerpt i the\_title. Trzeba je odróżniać od tagów szablonowych.

Haki są przydatne także przy budowie wtyczek, nie tylko motywów. Dzięki nim można podłączyć wtyczki do odpowiednich części WordPressa, np. wp\_head albo wp\_footer. Dobrym tego przykładem jest dodanie funkcji w pliku *functions.php*, a następnie podpięcie jej do haka wp\_footer za pomocą funkcji add\_action(), opisane w rozdziale 6.

Podczas budowy wtyczek często pisze się funkcje, które następnie podłącza się do wybranych haków za pomocą funkcji add action():

add action ( \$nazwa haka, \$nazwa funkcji, \$priorytet, \$parametry );

W miejsce nazwa\_haka należy wpisać nazwę haka, do którego chcemy dodać naszą akcję. Napotykając ten hak podczas przetwarzania kodu, WordPress sprawdza, czy nie ma dla niego zarejestrowanych żadnych funkcji. Jeśli są, wykonuje je. Funkcja, która zostanie wykonana, jest zdefiniowana w miejscu nazwa\_funkcji. Na przykład w poniższym fragmencie kodu zostanie wywołana funkcja smashingshortcode podczas wykonywania funkcji wp\_head():

```
add action ( 'wp head', 'smashingshortcode' );
```
Argumenty \$priority i \$parameters są nieobowiązkowe. Argument \$priority jest liczbą całkowitą określającą priorytet (domyślnie ma wartość 10), według którego akcje są sortowane podczas dodawania do haka. Im mniejsza liczba, tym wcześniej dana funkcja zostanie wykonana. Jeśli więc chcesz, aby jedna funkcja została wykonana przed inną funkcją, za pomocą tego atrybutu możesz to ustawić. Natomiast argument \$parameters określa liczbę argumentów

przyjmowanych przez naszą funkcję (domyślna wartość to 1). Jeśli chcesz, aby funkcja przyjmowała więcej niż jeden argument, możesz wpisać w tym miejscu dowolną liczbę całkowitą.

Argumenty priorytetu i liczby argumentów nie są często używane, ale w pewnych przypadkach są naprawdę bardzo przydatne. Ponieważ są opcjonalne, to jeśli się ich nie potrzebuje, można je po prostu opuścić. Jak już jednak napisałem, są sytuacje, w których argument priorytetu jest bardzo przydatny, ponieważ umożliwia uniknięcie konfliktów między wtyczkami. Jeśli masz taki problem, możesz ustawić priorytet swojej wtyczki tak, aby była ładowana jako pierwsza lub ostatnia.

Filtry działają mniej więcej tak samo, tylko zamiast add\_action() używa się funkcji add\_filter(). Parametry są takie same i tak samo się je przekazuje. Jedyna różnica polega na tym, że z funkcją add\_filter() nie używa się haków akcji, tylko filtrów.

Wiemy już, że dodawanie akcji do haków każdego rodzaju jest łatwe, ale co z ich **usuwaniem**? Czasami nie chcemy, aby jakiś hak był uruchamiany, więc musimy go usunąć. Dla haków akcji istnieje funkcja remove\_action(), a dla haków filtrów — remove\_filter(). Składnia tych funkcji jest prosta:

```
remove action($hook name, $function name)
remove filter( $hook name, $function name )
```
Funkcje te służą nie tylko do usuwania własnych funkcji, ale również funkcji samego systemu, a więc za ich pomocą można usunąć praktycznie każdy filtr i każdą akcję, od pingowania po usuwanie załączników. Dlatego niektóre wtyczki mogą tylko usuwać funkcje WordPressa, a nie rozszerzać jego funkcjonalność.

#### **TWORZENIE WŁASNYCH TAGÓW SZABLONOWYCH**

Innym sposobem na uzyskanie dostępu do funkcjonalności wtyczki jest utworzenie własnych tagów szablonowych, jak bloginfo() czy the\_title(). Nie jest to wcale trudne. Wystarczy po prostu utworzyć funkcję we wtyczce (lub w pliku *functions.php*), a następnie ją wywoływać:

```
<?php nazwa funkcji(); ?>
```
Proste, prawda? Może proste, ale to nie oznacza, że jest to najlepszy sposób dodawania funkcjonalności wtyczki do systemu. W tej metodzie nie musisz tworzyć żadnych haków, funkcja zostanie wykonana w chwili załadowania tagu szablonowego wtyczki, a więc można ją umieścić w plikach szablonowych motywu, gdzie się chce. Jest to szczególnie przydatne, gdy nie ma takiego haka, jaki jest w danej chwili potrzebny. Potem można utworzyć tag szablonowy. Oczywiście lepiej jest jednak używać istniejących haków, kiedy to tylko możliwe.

Zanim zdecydujesz się na takie rozwiązanie, powinieneś zastanowić się nad kwestią użyteczności. Nie każdy lubi i potrafi modyfikować pliki szablonowe, dlatego zwłaszcza jeśli planujesz przekazać wtyczkę do ogólnego użytku albo klientowi, zmuszanie użytkowników do grzebania w szablonach nie będzie najlepszym pomysłem. Jeśli wtyczki używać będziesz

tylko Ty, nie ma to żadnego znaczenia. Jeśli jednak inni użytkownicy będą samodzielnie wybierać miejsce do umieszczenia wtyczki albo będą zmieniać jej parametry, to powinieneś poszukać innego rozwiązania.

Jednak w niektórych sytuacjach samo dodanie tagu szablonowego nie wystarczy i trzeba nadpisać część funkcjonalności systemu. Wówczas należy użyć specjalnych funkcji nadpisujących (ang. *pluggable functions*).

#### **FUNKCJE NADPISUJĄCE**

Czasami trzeba nadpisać wybrane części rdzenia WordPressa, aby np. zastąpić je własnymi rozwiązaniami albo żeby po prostu się ich pozbyć, ponieważ chcemy używać WordPressa w niestandardowy sposób. Może nie chcesz, aby w panelu administracyjnym działały lokalizacje (wówczas pozbądź się funkcji load\_textdomain()), albo chcesz zmienić stopkę panelu administracyjnego na własną. Tych rzeczy nie da się zrobić, usuwając tylko wybrany hak. Z tego typu problemami trzeba zwrócić się do pliku *pluggable.php* znajdującego się w folderze *wp-includes*. Oczywiście nie będziemy go modyfikować, bo mielibyśmy z nim same kłopoty przy każdej aktualizacji WordPressa. Zamiast tego napiszemy wtyczkę, która będzie go przesłaniać. Miej świadomość, że jest to niebezpieczna praca. Przede wszystkim każdą funkcję można nadpisać tylko raz, a więc jeśli dwie wtyczki nadpiszą tę samą funkcję w pliku *pluggable.php*, witryna w najlepszym wypadku będzie źle działać, a w najgorszym przestanie działać w ogóle. To oznacza, że nie można zainstalować dwóch wtyczek przesłaniających tę samą funkcję w pliku *pluggable.php*, co jest poważną wadą systemu. Z tego powodu funkcji nadpisujących najlepiej jest używać wyłącznie w witrynach, nad którymi ma się pełną kontrolę.

Aby zapobiec wyświetlaniu niepotrzebnych powiadomień o błędach, dodatkowo można kod wtyczki umieścić w instrukcji warunkowej sprawdzającej, czy dana funkcja istnieje:

```
<?php if ( ! function_exists( 'function_name' ) ); ?>
```
Oczywiście funkcje nadpisujące są czasami przydatne. Aktualna lista funkcji, które można przesłaniać, znajduje się w dokumentacji na stronie *http://codex.wordpress.org/ Pluggable\_Functions*.

Pamiętaj, że samo poprawne napisanie wtyczki, o czym jest mowa dalej, nie wystarczy do zapewnienia jej poprawnego działania, gdy wtyczka ta usuwa wybrane części rdzenia WordPressa. Nie dziw się, jeśli coś przestanie działać albo pojawią się jakieś konflikty, których nigdy byś się nie spodziewał. Bądź co bądź funkcje WordPressa, które próbujesz obejść, po coś przecież są.

### WŁASNE TAKSONOMIE I TYPY WPISÓW

Własne taksonomie i typy wpisów to bardzo przydatne narzędzia, zwłaszcza gdy planuje się używanie WordPressa do prowadzenia czegoś więcej niż prosty blog. Jeśli nie wiesz, do czego mogą Ci się one przydać, ciekawe przykłady ich zastosowań znajdziesz w rozdziale 14.

Dla przypomnienia: własne taksonomie są dodatkowym sposobem organizacji treści. Domyślne tagi i kategorie są przykładami taksonomii odpowiednio niehierarchicznej i hierarchicznej, natomiast konkretne tagi i kategorie to terminy tych taksonomii. Natomiast własne typy wpisów są dodatkowym rodzajem publikacji, podobnie jak wpisy i strony, które też są rodzajem wpisów.

#### **POWODY, ABY UŻYĆ WTYCZKI**

Powodem, dla którego do tworzenia własnych taksonomii i typów wpisów najlepiej używać wtyczek, jest przenośność. Jeśli kod umieścisz w pliku *functions.php* (co jest możliwe), to po przenosinach do innego motywu zostanie on utracony, chociaż oczywiście można go skopiować do tego nowego motywu. We wtyczkach powinno się implementować raczej funkcje dotyczące treści niż projektu, dzięki czemu można ich używać w różnych motywach. Wystarczy włączyć wtyczkę i gotowe.

Więcej na temat przenośności danych piszę w rozdziale 8.

#### **TWORZENIE WŁASNEJ TAKSONOMII**

Aby utworzyć własną taksonomię, należy napisać funkcję zawierającą wywołanie funkcji register taxonomy() i związać ją z hakiem init. Ustawienia funkcji register taxonomy() są proste i dotyczą sposobu prezentacji taksonomii w panelu administracyjnym oraz tego, czy taksonomia powinna mieć własny bezpośredni odnośnik (argument rewrite), czy ma mieć strukturę hierarchiczną itd.

Poniżej znajduje się przykład tworzenia taksonomii *Moje tagi*, która jest niehierarchiczna, a więc bardzo podobna do domyślnej taksonomii tagów (rysunek 7.2):

```
// Powizanie funkcji z hakiem init
add action( 'init', 'smashing tax', 0 );
// Funkcja taksonomii
function smashing tax() { } // Rejestracja taksonomii
    register taxonomy( 'smashing taxonomy', 'post',
         array(
             'hierarchical' => false,
             'labels' => array(
                  'name' => 'Moje tagi',
                 'singular name' => 'Moje tagi',
                 'search items' => 'Przeszukuj Moje tagi',
                 'popular items' => 'Popularne Moje tagi',
→'add new item' => 'Dodaj nowy Mój tag'
             ),
            'query var' => true,
             'rewrite' => true
         )
     );
}
```
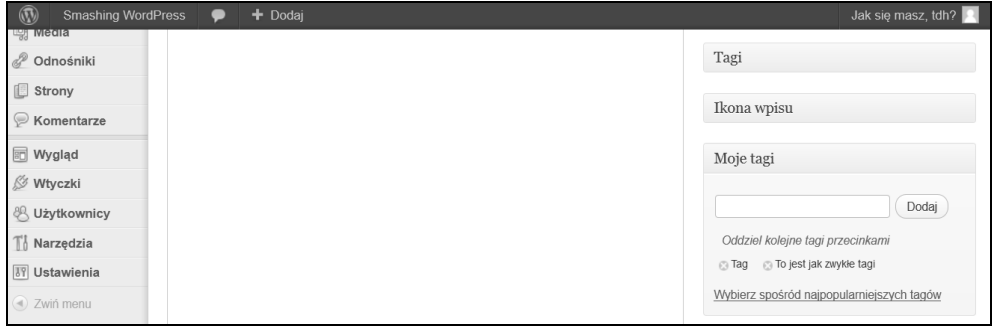

Rysunek 7.2. Taksonomia Moje tagi

Niezbyt skomplikowane, prawda? Kod ten możesz zapisać w pliku *functions.php*, ale zapewne Twoja nowa taksonomia nie jest związana z konkretnym motywem, tylko z treścią, a więc lepiej byłoby utworzyć wtyczkę. W tym celu wystarczy przenieść ten kod do nowego pliku PHP zawierającego na początku odpowiedni nagłówek. Poniżej znajduje się treść takiego pliku:

```
<?php
/*
Plugin Name: Moje tagi
Plugin URI: http://tdh.me/wordpress/moje-tagi/
Description: Dodaje taksonomię Moje tagi.
Version: 1.0
Author: Thord Daniel Hedengren
Author URI: http://tdh.me/
*/
// Powizanie funkcji z hakiem init
add action( 'init', 'smashing tax', 0 );
// Funkcja taksonomii
function smashing tax() { } // Rejestracja taksonomii
    register taxonomy( 'smashing taxonomy', 'post',
         array(
              'hierarchical' => false,
              'labels' => array(
                   'name' => 'Moje tagi',
                  'singular name' => 'Moje tagi',
                  'search items' => 'Przeszukuj Moje tagi',
                  'popular items' => 'Popularne Moje tagi',
\overline{\phantom{a}}_new_item' => 'Dodaj nowy Mój tag'
              ),
             'query var' => true,
             'rewrite' => true
         )
     );
}
```
*201*

#### **TWORZENIE WŁASNEGO TYPU WPISÓW**

Własne typy wpisów również tworzy się w prosty sposób. Mimo że je również można tworzyć we wtyczkach (istnieją nawet wtyczki dodające interfejs pozwalający tworzyć własne typy wpisów), tutaj skoncentruję się na robieniu tego bezpośrednio w motywie. Kluczowe znaczenie w tym przypadku ma funkcja register post type():

```
// Rejestracja nowego typu wpisów
register post type( 'moj typ wpisow',
     array(
           'labels' => array(
              'name' => 'Mój typ wpisów'
         ),
           'singular_label' => 'Mój typ wpisów',
           'public' => true,
          'show ui' => true,
          'capability type' => 'post',
           'has archive' => true,
            'hierarchical' => false,
           'show in menu' => true,
            'supports' => array( 'title', 'editor', 'author', 'revisions', 'comments'
)
     )
```
*202*

);

To spowoduje zarejestrowanie nowego typu wpisów o nazwie moj\_typ\_wpisow określonej w pierwszym parametrze. Drugi parametr to tablica zawierająca ustawienia wyglądu i właściwości tego typu wpisów, np. treść etykiet w panelu administracyjnym, czy ten typ jest publiczny, czy ma on być wyświetlany jako opcja w menu i które role użytkowników mogą z niego korzystać. Większości tych ustawień nie trzeba objaśniać, ale warto zwrócić uwagę na tablicę supports znajdującą się w tablicy ustawień. W niej definiuje się, co dany typ wpisów obsługuje, tu: tytuł, edytora tekstu, możliwość wyboru autora, wersje wpisu oraz komentarze. Żadnych taksonomii, wypisów, własnych pól — tylko to, co zostało wpisane.

Aby nowy typ wpisów pojawił się w panelu administracyjnym, wystarczy powyższy kod wkleić do pliku *functions.php* (rysunek 7.3). Prawdopodobnie będzie trzeba ponownie wygenerować wszystkie bezpośrednie odnośniki, aby adresy wpisów nowego typu zaczęły działać.

Treść własnych typów wpisów nie jest uwzględniana przez standardową pętlę. Aby je wyświetlić, trzeba tę pętlę zmodyfikować za pomocą funkcji query\_posts() lub stosując jakąś inną metodę — więcej informacji o pętli znajduje się w rozdziale 3. Ale jeśli masz nowy typ wpisów, możesz bez przeszkód umieścić w menu łącze do strony ich archiwum.

Istnieje wiele opcji tworzenia wpisów. Ich kompletną listę można znaleźć w dokumentacji WordPressa na stronie *http://codex.wordpress.org/Function\_Reference/register\_post\_type*. Własnych typów wpisów będziemy używać w projektach opisanych w rozdziale 14., a więc jeśli chcesz dowiedzieć się więcej na temat ich możliwości, zajrzyj do tego rozdziału.

#### ROZDZIAŁ 7: ANATOMIA WTYCZKI DO WORDPRESSA

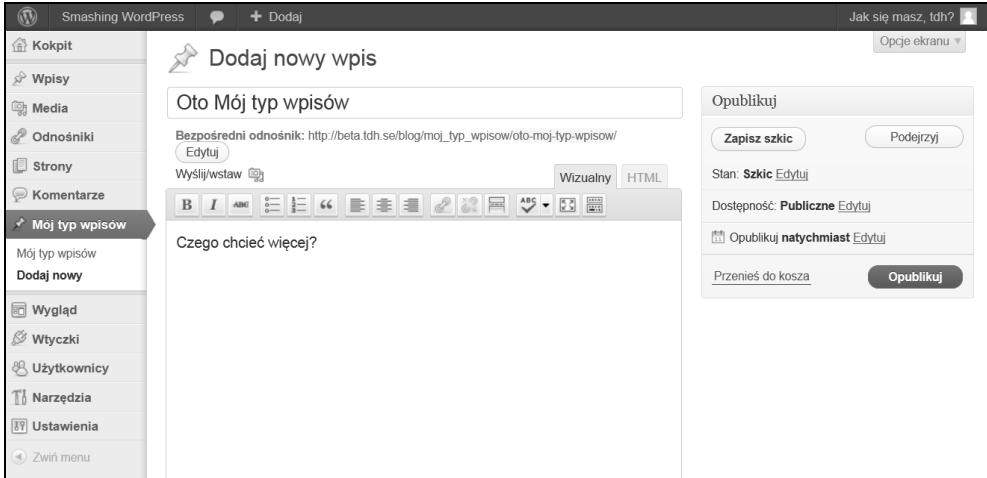

Rysunek 7.3. Nowy typ wpisów

Jak kod tworzący własny typ wpisów wyglądałby we wtyczce? Bardzo podobnie do własnej taksonomii. Oto wtyczka Smashing Post Type w całej okazałości:

```
<?php
/*
Plugin Name: Smashing Post Type
Plugin URI: http://tdh.me/wordpress/smashing-post-type/
Description: Adding the Smashing Post Type.
Version: 1.0
Author: Thord Daniel Hedengren
Author URI: http://tdh.me/
*/
// Dodanie do haka init
add action( 'init', 'moj typ wpisow' );
// Dodanie wasnych typów wpisów
function smashing post types() {
     // Rejestracja Mojego typu wpisów
    register post type( 'moj typ wpisow',
         array(
              'labels' => array(
                   'name' => 'Mój typ wpisów',
                   'menu_name' => 'Moje wpisy'
              ),
               'singular_label' => 'Mój typ wpisów',
              'public' => true,
             'show ui' => true,
             'menu position' \Rightarrow 5,
              'capability type' => 'post',
             'has archive' => true,
               'hierarchical' => false,
             'show in menu' => true,
```
*203*

```
 'supports' => array( 'title', 'editor', 'author', 'revisions', 'comments' )
         )
     );
}
?>
```
### CO POWINNA MIEĆ KAŻDA WTYCZKA

Tak naprawdę jedyną obowiązkową rzeczą, jaką musi mieć każda wtyczka, jest plik PHP zawierający nagłówek identyfikacyjny oraz kod potrzebny do wykonania zadania. W rzeczywistości jednak powinno się troszkę więcej popracować. Przecież wtyczki może używać jeszcze ktoś inny, a więc powinna ona być jak najłatwiejsza w użyciu i jak najbardziej dostępna. A to oznacza, że należy dołożyć wszelkich starań, aby wtopić wtyczkę w panel administracyjny WordPressa.

To samo dotyczy wszystkich elementów widocznych dla użytkownika witryny. Niektóre wtyczki dodają elementy wizualne i jeśli wtyczka ma być udostępniana publicznie, elementy te powinny nadawać się do wyświetlenia w jak największej ilości motywów. Oczywiście kwestii tej nie ma w przypadku wtyczek pisanych tylko dla konkretnych projektów. Podobnie jest z lokalizacją. Jeśli nie planujesz dodawać obsługi innych języków, nie ma sensu przygotowywać wtyczki do lokalizacji.

Moim zdaniem każda wtyczka powinna mieć dołączoną licencję i instrukcję obsługi. Nie mam nic przeciwko plikom *readme.txt*, ale wielu użytkowników nie otwiera ich, bo im się nie chce albo są zbyt niecierpliwi. Dlatego dobrze jest, jeśli podstawowe instrukcje znajdują się w samej wtyczce. Można też dodać informacje na karcie Pomoc WordPressa za pomocą funkcji add\_help\_tab(). Więcej informacji na ten temat znajduje się na stronie *http://codex. wordpress.org/Function\_Reference/add\_help\_tab*.

#### **USTAWIENIA WTYCZEK**

Czasami trzeba zapisać jakieś informacje w bazie danych. Jeśli chodzi o bazę danych, to możesz z nią robić wszystko, co można zrobić przy użyciu skryptów PHP, a więc dodawać tabele itd. Nie będę się o tym rozpisywał.

Pokażę Ci natomiast, jak używać API ustawień (więcej informacji znajdziesz na stronie *http://codex.wordpress.org/Settings\_API*), aby zlecić zapisywanie danych ustawień WordPressowi. To nie tylko pozwala zaoszczędzić mnóstwo czasu, ale również jest bezpieczne, ponieważ w WordPressie stosowane są różne zabezpieczenia, takie jak np. nonce (ang. *number used once* — liczba użyta tylko raz).

W celach testowych utworzymy prostą stronę ustawień, którą dodamy do menu *Ustawienia* na lewym pasku bocznym panelu administracyjnego. Strona ta będzie zawierała pole tekstowe i pole wyboru.

#### ROZDZIAŁ 7: ANATOMIA WTYCZKI DO WORDPRESSA

Najpierw musimy utworzyć wtyczkę. Wystarczy nam zwykły plik PHP o nazwie *smashing-settings.php* zaczynający się od poniższego nagłówka:

```
<?php
```
*/\* Plugin Name: Ustawienia Smashing Plugin URI: http://tdh.me/wordpress/ustawienia-settings/ Description: Prosta wtyczka ustawie. Author: Thord Daniel Hedengren Author URI: http://tdh.me/ \*/*

Teraz dodamy stronę ustawień do menu *Ustawienia*. W tym celu podłączymy funkcję do haka admin\_menu. W tym przykładzie użyjemy funkcji add\_options\_page(), ale są też inne funkcje do wyboru:

```
// Dodaje funkcj strony ustawie do menu
add action( 'admin menu', 'smashings settingsdemo add page' );
// Dodanie do menu
function smashings settingsdemo add page() {
add options page( 'Przykład ustawień Smashing',
          'Ustawienia Smashing',
          'manage_options',
          'smashings_settingsdemo',
         'smashings settingsdemo do page' );
}
```
Za pomocą funkcji add\_options\_page() utworzyliśmy stronę o nazwie *Przykład ustawień Smashing*, która w menu po lewej stronie jest skrócona do *Ustawienia Smashing*. Strona ta jest dostępna tylko dla użytkowników mających rolę manage\_options. Identyfikator tej strony to smashings settingsdemo. Ponadto treść samej strony jest tworzona przez funkcję smashings\_settingsdemo\_do\_page(), którą musimy jeszcze napisać:

```
//Rzeczywiste dodanie strony z ustawieniami
function smashings settingsdemo do page() {
// Opuszczamy PHP na moment ?>
```

```
 <h2>Ustawienia Smashing</h2>
<p>To jest nasza strona ustawień.</p>
    <form action="options.php" method="post">
   <?php settings fields( 'smashings settingsdemo' ); ?>
    <?php do_settings_sections( 'smashings_settingsdemo' ); ?>
   \langle?php submit button(); ?>
    </form>
```

```
<?php
} // Powrót do PHP
```
Jest to cały kod HTML strony ustawień — na razie jest go niewiele, ale powoli go rozbudujemy. Zwróć uwagę na funkcję settings\_fields() wskazującą pole ustawień o nazwie smashings settingsdemo utworzone za pomocą funkcji add settings field()

oraz funkcję do\_settings\_sections(), która wyświetla sekcję o podanej nazwie. Nie trzeba też samodzielnie tworzyć pliku zatwierdzania formularza, ponieważ można go wstawić za pomocą wywołania submit\_button().

Następnie tworzymy funkcję dla naszych ustawień i dodajemy sekcję ustawień za pomocą funkcji add settings section() oraz pole wejściowe za pomocą funkcji add settings field():

```
// Funkcja ustawie
function smashings settingsdemo init(){
     // Dodanie sekcji
    add settings section('smashing settings section',
          'Smashing Settings',
         'smashing settings section callback',
          'smashings_settingsdemo');
     // Dodanie pola ustawie
    add settings field('smashing sample input',
          'Input sample',
         'smashing sample input callback',
          'smashings_settingsdemo',
         'smashing settings section');
     // Rejestracja ustawie
     register_setting( 'smashings_settingsdemo', 'smashing_sample_input',
         'smashing settingsdemo validate' );
```
*// Inicjacja smashings\_settingsdemo\_init() w panelu administracyjnym* add\_action( 'admin\_init', 'smashings\_settingsdemo\_init' );

Nie jest to wcale takie skomplikowane. Najpierw przy użyciu funkcji add\_settings\_section() tworzymy sekcję o nazwie smashing\_settings\_section. Zwróć uwagę na wartość smashing\_settingsdemo będącą parametrem \$page. Używaliśmy jej już w funkcji do\_settings\_sections() w kodzie strony. Do nowo utworzonej sekcji dodajemy pole ustawień smashing sample input, w ostatnim parametrze funkcji add settings field() wpisując smashing\_settings\_section. Listy wszystkich parametrów funkcji add\_settings\_section() i add\_settings\_field() znajdują się w dokumentacji na stronach *http://codex.wordpress.org/Function\_Reference/add\_settings\_section* i *http://codex.wordpress.org/Function\_Reference/add\_settings\_field*.

Następnie dodajemy funkcję smashings settingsdemo init() do haka admin init.

Następnie dodamy coś do sekcji tylko po to, aby pokazać, że jest to możliwe:

```
// Funkcja wykonywana na pocztku sekcji
function smashing settings section callback() {
    echo '<p>Informacja na początku sekcji.</p>';
}
```
}

Nazwę funkcji smashing\_settings\_section\_callback() widziałeś już w funkcji add\_settings\_section(). Jest to funkcja zwrotna, która będzie wywoływana na początku sekcji i będzie wyświetlała element p z tekstem.

W podobny sposób utworzymy funkcję zwrotną dla funkcji add\_settings\_field() o nazwie smashing sample input callback():

```
// Implementacja funkcji smashing_sample_input_callback()
function smashing sample input callback() {
// Opuszczamy PHP na chwil ?>
     <input type="text" name="smashing_sample_input" value="<?php echo
      get option( 'smashing sample input' ); ?>" />
\langle?php \rangle// Powrót do PHP
```
Funkcja ta zawiera tylko pole wejściowe, którego wartość smashing\_sample\_input jest przekazywana przez funkcję get\_option(). Wartość tę będziemy zapisywać i jest ona identyfikatorem pola, które utworzyliśmy.

Na koniec musimy trochę oczyścić dane wprowadzane do formularza. W tym przykładzie użyjemy tylko funkcji esc\_attr(), ale jeśli chcesz, możesz skorzystać też z innych metod oczyszczających:

```
// Oczyszczanie
function smashing settingsdemo validate($input) {
     // Kodowanie
```

```
$newinput = esc attr(\n$input); return $newinput;
```
Co robi ten kod? Utworzyliśmy stronę ustawień zawierającą pola ustawień tworzone za pomocą funkcji settings\_fields() (w tym przykładzie tylko jedno, ale można dodać więcej) i sekcje utworzone za pomocą funkcji do\_settings\_section(). Poniżej znajduje się kompletny kod wtyczki.

```
<?php
/*
Plugin Name: Ustawienia Smashing
Plugin URI: http://tdh.me/wordpress/ustawienia-settings/
Description: Prosta wtyczka ustawie.
Author: Thord Daniel Hedengren
Author URI: http://tdh.me/
*/
// Dodaje stronę ustawień do menu
add action( 'admin menu', 'smashings settingsdemo add page' );
// Dodanie do menu
```

```
function smashings settingsdemo add page() {
add options page( 'Przykład ustawień Smashing',
```
}

```
 'Ustawienia Smashing',
 'manage_options',
 'smashings_settingsdemo',
'smashings settingsdemo do page' );
```

```
// Rzeczywiste dodanie strony ustawie
function smashings settingsdemo do page() {
// Opuszczamy PHP na moment ?>
```

```
 <h2>Ustawienia Smashing</h2>
<p>To jest nasza strona ustawień.</p>
    <form action="options.php" method="post">
   <?php settings fields( 'smashings settingsdemo' ); ?>
   <?php do settings sections( 'smashings settingsdemo' ); ?>
   \langle?php submit button(); ?>
    </form>
```

```
<?php
} // Powrót do PHP
```
}

```
// Funkcja ustawie
function smashings settingsdemo init(){
```

```
 // Dodanie sekcji
add settings section('smashing settings section',
     'Ustawienia Smashing',
    'smashing settings section callback',
    'smashings settingsdemo');
```

```
 // Dodanie pola ustawie
add settings field('smashing sample input',
    'Przykładowe pole',
    'smashing sample input callback',
    'smashings settingsdemo',
    'smashing settings section');
```

```
 // Rejestracja ustawie
    register setting( 'smashings settingsdemo', 'smashing sample input',
        'smashing settingsdemo validate' );
}
```

```
// Inicjacja smashings_settingsdemo_init() w panelu administracyjnym
add_action( 'admin_init', 'smashings_settingsdemo_init' );
```

```
// Funkcja wykonywana na pocztku sekcji
function smashing settings section callback() {
    echo '<p> Informacja na początku sekcji.</p>';
}
```

```
// Implementacja funkcji smashing_sample_input_callback()
function smashing sample input callback() {
```
#### ROZDZIAŁ 7: ANATOMIA WTYCZKI DO WORDPRESSA

```
// Opuszczamy PHP na moment ?>
     <input type="text" name="smashing_sample_input" value="<?php echo
      get option( 'smashing sample input' ); ?>" />
\langle?php \rangle// Powrót do PHP
// Oczyszczanie
function smashing settingsdemo validate($input) {
     // Kodowanie
    $newinput = esc attr(\n$input); return $newinput;
}
```
?>

W ten sposób utworzyliśmy bardzo prostą stronę ustawień widoczną na rysunku 7.4. Za jej pomocą można zapisywać ustawienia w bazie danych.

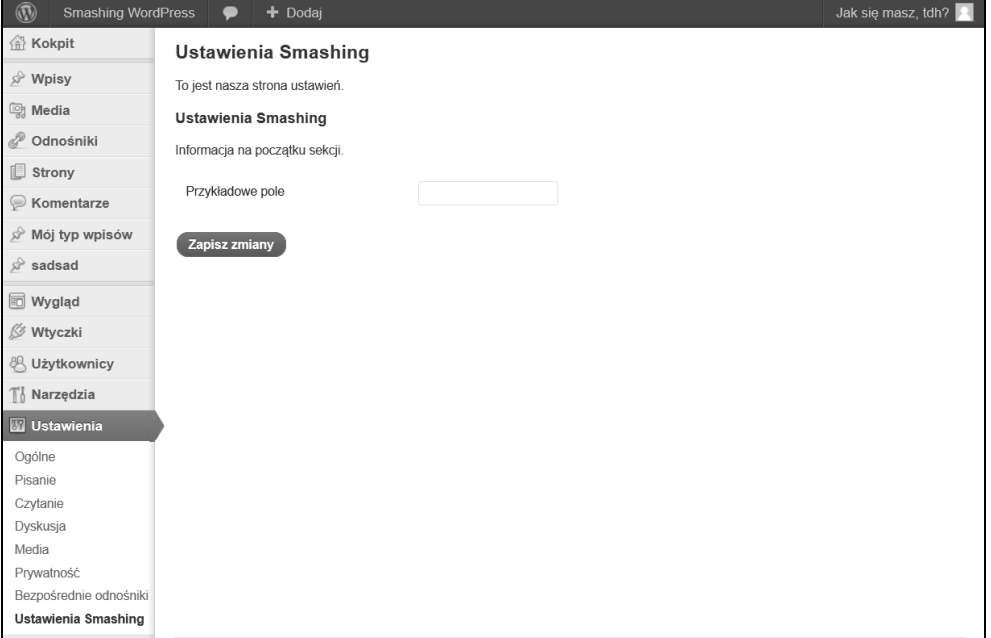

#### Rysunek 7.4. Prosta strona ustawień z tekstem i polem tekstowym

#### **BAZA DANYCH A ODINSTALOWYWANIE WTYCZKI**

Tworząc wtyczkę przechowującą w bazie danych jakieś informacje, należy zastanowić się, co zrobić, gdy ktoś, kto ją zainstalował, zechce z niej po pewnym czasie zrezygnować. Czy wtyczka powinna po sobie sprzątać? W większości przypadków tak, zwłaszcza jeśli zapisała w bazie danych sporo informacji, które nie powinny tam zalegać bezużytecznie.

Jest kilka sposobów na usunięcie niepotrzebnych danych. Jednym z nich jest utworzenie pliku *uninstall.php* zawierającego kod usuwający z bazy danych treść, która została dodana tam przez wtyczkę:

```
delete option( 'my-data' );
```
Powyższa instrukcja spowoduje usunięcie pola my-data z tabeli option bazy danych. Jako że wiele wtyczek zapisuje różne opcje w bazie danych, tabela ta szybko może stać się bardzo zabałaganiona, a to niczemu dobremu nie służy. Oczywiście w swoim pliku *uninstall.php* powinieneś zapisać własne instrukcje usuwające niepotrzebne dane. To samo dotyczy deinstalacji wykonywanych poprzez panel administracyjny.

Oto przykładowa zawartość pliku *uninstall.php*:

```
<?php
     // Dla starych wersji
     if ( !defined( 'WP_UNINSTALL_PLUGIN' ) ) {
         exit();
 }
     // Usuwanie danych opcji
     delete_option( 'myplugindata_post' );
    delete_option( 'myplugindata feed' );
?>
```

```
210
```
W pierwszej części skryptu sprawdzamy, czy funkcja deinstalacji jest dostępna. W starszych wersjach WordPressa nie było jej, a więc jeśli używasz systemu w wersji starszej niż 3.0 (choć nie powinieneś!), skrypt zakończy działanie, nic nie robiąc. Dzięki temu ten plik jest zgodny ze starszymi wersjami WordPressa. Pozostały kod służy do usuwania danych z bazy: myplugindata\_post i myplugindata\_feed. Instrukcje te są wykonywane podczas usuwania wtyczki z panelu administracyjnego, dzięki czemu po deinstalacji wtyczki baza danych jest od razu posprzątana.

Ważne jest, aby pamiętać o zaimplementowaniu funkcji deinstalacji, jeśli wtyczka zapisuje cokolwiek w bazie danych. Można też pozwolić użytkownikowi wybrać, czy chce usunąć dane, czy woli je pozostawić, aby móc ich użyć w przyszłości. Dobrym pomysłem jest też usuwanie danych przy wyłączaniu, ponieważ zaleca się zrobienie tego dla wszystkich wtyczek podczas ręcznego uaktualniania WordPressa.

#### **PO DEINSTALACJI**

Łatwo jest zapomnieć, że po odinstalowaniu wtyczki w systemie mogą jeszcze być jakieś jej pozostałości. Dane w bazie danych to jedno (użytkownik powinien mieć przynajmniej możliwość wyboru, czy chce je usunąć), ale jest jeszcze jedna rzecz, która może być nawet bardziej kłopotliwa: tzw. skróty kodowe (ang. *shortcode*).

Co się dzieje, gdy zostanie odinstalowana wtyczka tworząca skróty kodowe? Skróty kodowe to specjalne ciągi znaków, które powodują wyświetlenie treści we wpisie w miejscu, w którym zostaną umieszczone. Jednym z najczęściej używanych w WordPressie skrótów tego typu jest

#### ROZDZIAŁ 7: ANATOMIA WTYCZKI DO WORDPRESSA

[gallery]. Można go zobaczyć, gdy doda się galerię do wpisu, a następnie przełączy się edytor w tryb HTML.

Co dzieje się ze skrótami wtyczki, gdy wtyczka ta zostanie odinstalowana? Nie zostaną przetworzone przez system jako skróty, tylko wyświetlone jak zwykły tekst. W tekście wówczas pojawią się napisy typu [mojshortcode].

To nie będzie dobrze wyglądać.

Dlatego na wypadek gdyby wtyczka została wyłączona albo odinstalowana, powinniśmy udostępnić jakieś rozwiązanie kwestii skrótów kodowych. Rozwiązanie to musi umożliwiać użytkownikowi łatwe pozbycie się nieprzetwarzanych ciągów z tekstu wpisów. Jednym ze sposobów jest napisanie zapytania SQL po prostu usuwającego wszystkie wystąpienia danego skrótu, ale to jest dość drastyczne posunięcie i nie da się przewidzieć, co się stanie, gdy coś w trakcie procesu usuwania się nie powiedzie. W ten sposób można uszkodzić całą bazę danych. Poza tym nie wiadomo, czy z powodu błędu użytkownika wtyczka nie usunie za dużego fragmentu tekstu.

Sposób radzenia sobie z niepotrzebnymi skrótami kodowymi zależy od sposobu działania wtyczki. Bardziej szczegółowo kwestią tą zajmuję się w rozdziale 8.

Oczywiście nie z każdą wtyczką jest ten problem. Na przykład wtyczki tworzące tylko widżety nie są problematyczne, ponieważ po ich wyłączeniu widżety po prostu znikają.

### WTYCZKI TWORZĄCE WIDŻETY

Za pomocą widżetów można łatwo dostosować sposób wyświetlania treści w blogu lub witrynie. Widżety umieszcza się w specjalnie wyznaczonych do tego obszarach za pośrednictwem panelu administracyjnego. W WordPressie dostępnych jest kilka standardowych widżetów, np. wyświetlający kanały RSS, najnowsze wpisy, listę stron, listę kategorii itp. Funkcjonalność tych widżetów może być niewystarczająca dla użytkownika i dlatego tworząc wtyczkę, można dać użytkownikom możliwość skorzystania z niej także w formie widżetu. Jest to o wiele lepsze niż zmuszanie użytkownika do wpisywania tagów szablonowych w plikach PHP motywu. Jeżeli więc funkcjonalność Twojej wtyczki ku temu przemawia, warto umożliwić używanie jej jako widżetu.

Tworzenie widżetów dla wtyczek nie jest trudne, głównie dzięki API widżetów, którego szczegółowy opis można znaleźć na stronie *http://codex.wordpress.org/Widgets\_API*. Polega to na rozszerzeniu wbudowanej klasy WP\_Widget, przekazaniu kilku instrukcji i zarejestrowaniu widżetu, aby mógł być wyświetlany, na przykład:

```
class SmashingWidget extends WP_Widget {
    function SmashingWidget() {
// Kod widżetu
    }
    function widget( $args, $instance ) {
// Zwrócenie treści widżetu
```

```
 }
    function update( $new instance, $old instance ) {
// Przetworzenie i zapisanie opcji widżetu
     }
     function form( $instance ) {
         // Wywietlenie formularza opcji w panelu administracyjnym
     }
}
register widget( 'SmashingWidget' );
```
W tym przykładzie utworzyliśmy podklasę klasy WP\_Widget o nazwie SmashingWidget. Pierwsza funkcja, function SmashingWidget(), zawiera rzeczywisty kod widżetu, a więc to ona jest odpowiedzialna za jego działanie. Funkcje widget(), update() i form() pozwalają sprawić, aby widżet zachowywał się tak, jak chcemy. Oczywiście widżet należy zarejestrować za pomocą funkcji register\_widget(). Łącza *Anuluj* i *Zapisz* są wbudowane w API widżetów, a więc nie musimy implementować ich obsługi, aby użytkownik mógł zapisać lub anulować swoje ustawienia.

#### **TWORZENIE WIDŻETU**

W tym podrozdziale przedstawiony jest krok po kroku proces tworzenia widżetu. Opisany tu widżet będzie wyświetlał tekst powitalny oraz będzie można zmienić jego tytuł w panelu administracyjnym:

1. Pamiętaj, że cały opisywany kod powinien znajdować się w pliku PHP wtyczki zawierającym nagłówek identyfikacyjny. Jeśli nie masz żadnej wtyczki, którą mógłbyś teraz rozbudować, utwórz nową.

Zaczniemy od utworzenia klasy widżetu:

```
class SmashingHello extends WP_Widget {
```
Ten widżet będzie nazywał się SmashingHello, dzięki czemu od razu wiadomo, co prawdopodobnie będzie robił.

2. Następnie definiujemy funkcję widżetu:

```
function SmashingHello() {
   parent::WP_Widget( false, $name = 'Witajcie, cześć i czołem' );
}
```
3. Do wykonania wielu czynności potrzebne są też funkcje widget(), update() i form(). Zaczniemy od definicji funkcji widget():

```
function widget($args, $instance) {
     extract( $args );
     ?>
         <?php echo $before_widget; ?>
             <?php echo $before_title
                 . $instance['title']
                . $after title; ?>
            Cześć! Czy to nie jest wspaniałe?
```
#### ROZDZIAŁ 7: ANATOMIA WTYCZKI DO WORDPRESSA

```
 <?php echo $after_widget; ?>
 <?php
```
}

W funkcji tej pobieramy argumenty. Zwróć uwagę na ustawienia \$before\_widget, \$after\_widget, \$before\_title oraz \$after\_title. Nie należy ich zmieniać, jeśli nie jest to konieczne. Są one kontrolowane przez API widżetów i domyślne funkcje motywów i dzięki nim widżety dobrze wyglądają.

Wartości zmiennych \$before widget i \$before title po prostu wysyłamy na wyjście, nie robiąc z nimi niczego szczególnego, a więc po prostu otrzymamy domyślny kod. Następna jest zmienna \$instance reprezentująca tytuł widżetu, który użytkownik może wpisać w polu tekstowym dostępnym w panelu administracyjnym. Dalej znajduje się zmienna \$after\_title, a za nią tekst, który zostanie wyświetlony jako treść widżetu: *Cześć! Czy to nie jest wspaniałe?*. To jest oczywiście tylko przykład, więc nie ma tu żadnych fajerwerków, ale w tym miejscu możesz umieścić dowolny kod, choćby pętlę WordPressa. Na końcu widżet zamyka zmienna \$after\_widget.

Przypomnę, że zmienne ze słowem before i after w nazwie umożliwiają zmuszenie widżetu do zachowywania się zgodnie z konstrukcją motywu. Jest to kwestia zależna od projektanta motywu, a więc jeśli chcesz, aby Twój widżet był prawidłowo wyświetlany we wszystkich motywach, pozostaw ustawienia domyślne.

4. Następnie trzeba zadbać o to, aby widżet był poprawnie zapisywany w przypadku aktualizacji:

```
function update($new_instance, $old_instance) {
     return $new_instance;
}
```
Funkcja update() pobiera tylko argumenty \$new instance i \$old instance. Oczywiście zwraca \$new\_instance, ponieważ jest to reprezentacja zmian. Jeśli obawiasz się nieprzyjaznego kodu HTML, możesz zastosować filtrowanie znaczników przy użyciu funkcji strip\_tags(). Użycie tej funkcji jest bardzo łatwe, poniżej znajduje się przykład dla pola wejściowego o nazwie music:

```
$instance['music'] = strip_tags( $new_instance['music'] );
W tym kodzie funkcja strip_tags() pilnuje, aby nie przedostał się żaden
niepożądany kod HTML — jest to bardzo przydatne.
```
5. Teraz dodamy jeszcze jedno ustawienie pozwalające zmienić tytuł widżetu:

```
function form( $instance ) {
    $title = esc_attr( $instance['title'] );
    ?>
         <p>
             <label for="<?php echo $this->get_field_id( 'title' ); ?>">
                Tytu?: <input class="widefat" id="<?php echo $this->
                get field id( 'title' ); ?>" name="<?php echo $this->
                 get_field_name( 'title' ); ?>" type="text" value="<?php
                   echo $title; ?>" />
             </label>
```

```
\langle/p>
 <?php
```
}

Kluczowe w tym przypadku są funkcje get\_field\_name() i get\_field\_id(). Pierwsza określa nazwę, a druga identyfikator elementu. W ten sposób został utworzony formularz ustawień widżetu, który można zapisać za pomocą przycisku *Zapisz* automatycznie tworzonego przez API widżetów.

6. Na koniec zamykamy klasę klamrą i rejestrujemy widżet:

```
}
function smashing widget init() {
    register widget( 'SmashingHello' );
}
add action( 'widgets init', 'smashing widget init' );
```
Gotowy widżet jest przedstawiony na rysunku 7.5.

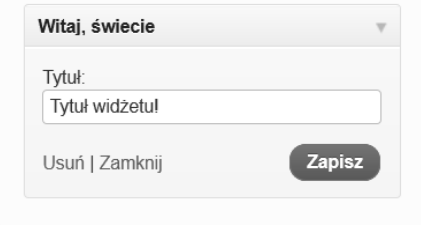

Rysunek 7.5. Utworzony widżet umieszczony na pasku bocznym w panelu administracyjnym

Masz już gotowy widżet, któremu możesz ustawiać tytuł i który wyświetla tekst. Oczywiście zamiast tekstu można wyświetlić cokolwiek, ponieważ wynik działania widżetu jest po prostu wynikiem działania skryptu PHP.

Należy też pamiętać, że nie wszystkie widżety muszą przyjmować opcje. Jeśli chcesz tylko umożliwić umieszczenie widżetu w obszarze widżetów, to nie twórz formularza ustawień. Nie ma sensu dodawać niepotrzebnych funkcji.

#### **WIDŻETY KOKPITU**

Można tworzyć nie tylko zwykłe widżety, ale również widżety kokpitu, czyli takie, które umieszcza się w panelu administracyjnym WordPressa potocznie nazywanym **kokpitem**. Widżetami są wszystkie ramki, które widać po wejściu do panelu administracyjnego; można też tworzyć własne takie ramki.

Aby utworzyć widżet kokpitu, należy utworzyć wtyczkę, a więc też i nowy plik. Poniżej znajduje się krótkie przypomnienie dla użytkowników grupowego bloga, żeby weszli na wewnętrzną stronę. Składa się ono tylko z tekstu i odnośników. Najpierw należy utworzyć odpowiednią funkcję:

#### ROZDZIAŁ 7: ANATOMIA WTYCZKI DO WORDPRESSA

```
function dashboard reminder() {
    echo '
Hej! Nie zapomnijcie przeczytać ważnych informacji na wewnętrznych
       stronach:\text{br} />
       ← <a href="http://domain.com/internal/forum">Forum</a>>>>>>>br />
        &larr; <a href="http://domain.com/internal/docs">Dokumentacja</a><br />
       ← <a href="http://domain.com/internal/staff">Obsada</a>><br />
       DZIĘKI!
      ';
}
```
Ta prosta funkcja o nazwie dashboard\_reminder() wysyła na wyjście kod HTML, który stanowi treść widżetu. Następnym krokiem jest dodanie samego widżetu:

```
function dashboard reminder setup() {
    wp_add_dashboard_widget( 'dashboard_reminder_widget', 'Przypomnienie',
         'dashboard reminder' );
}
```
Najważniejsza w tym kodzie jest funkcja wp\_add\_dashboard\_widget(), której przekazaliśmy identyfikator widżetu (dashboard\_reminder\_widget), etykietę tekstową widżetu oraz nazwę funkcji zawierającej treść widżetu (dashboard\_reminder()). Warto też wiedzieć, że identyfikator widżetu będący pierwszym parametrem funkcji wp\_add\_dashboard\_widget() zostanie również użyty jako klasa tego widżetu, za pomocą której można go dowolnie sformatować przy użyciu CSS.

Zatrzymamy się na moment przy funkcji wp\_add\_dashboard\_widget(). Ma ona jeszcze jeden parametr, o nazwie \$control\_callback, który jest opcjonalny i domyślnie przyjmuje wartość null. Nie został użyty w tym przykładzie, ale warto wiedzieć o istnieniu jeszcze jednego parametru, który również może być przydatny.

Wracając do przykładu, musimy jeszcze dodać akcję widżetu do haka wp\_dashboard\_setup za pomocą funkcji add\_action():

```
add action( 'wp dashboard setup', 'dashboard reminder setup' );
```
To wszystko, widżet kokpitu jest już gotowy (rysunek 7.6)! Na razie nie istnieje żadne API pozwalające określać kolejność widżetów w panelu administracyjnym, a więc nasz widżet zostanie wyświetlony na dole. Użytkownik może go przesunąć w dowolne miejsce, ale są też sposoby na wyniesienie widżetu na górę automatycznie. Jeśli Cię to interesuje, zajrzyj np. do dokumentacji — na stronę *http://codex.wordpress.org/Dashboard\_Widgets\_API*.

Wiesz już, jak tworzyć wtyczki i widżety, a więc czas zająć się kwestią bazy danych. Zapisać informacje w bazie danych jest bardzo łatwo, ale nie zawsze jest to najlepsze rozwiązanie.

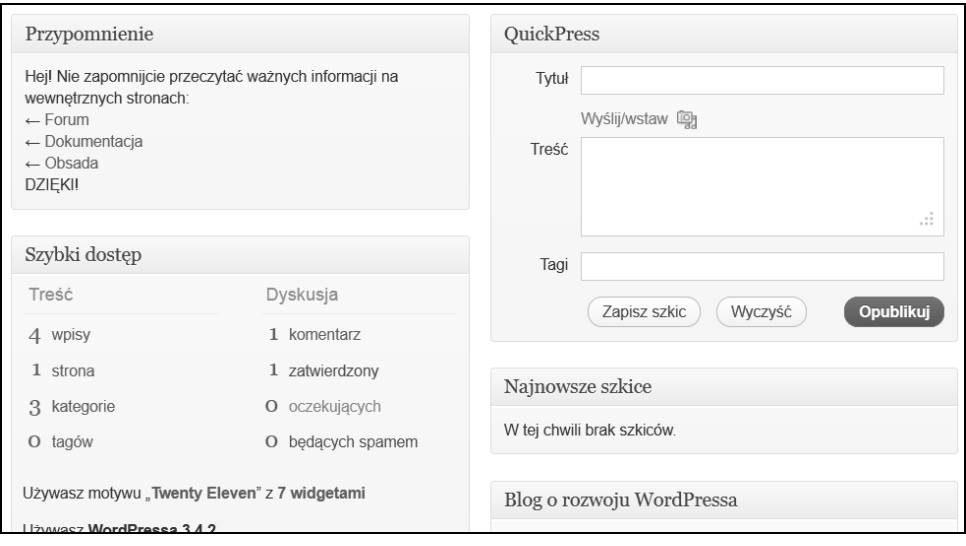

Rysunek 7.6. Widżet kokpitu w całej okazałości

### KWESTIA KORZYSTANIA Z BAZY DANYCH WE WTYCZKACH

Czasami aby wtyczka działała prawidłowo, konieczne jest umożliwienie jej zapisywania informacji w bazie danych. Baza danych to bardzo przydatny magazyn, w którym można przechowywać wszystko — od prostych ustawień konfiguracyjnych po całe tabele danych do użytku użytkowników. Dane umieszczone w bazie danych bardzo łatwo jest pobrać i jest to bardzo wygodne rozwiązanie.

Niestety ta wygoda ma swoją cenę. Brak porządku w bazie utrudnia jej utrzymanie i dlatego trzeba pamiętać o tym, aby użytkownik mógł wraz z wtyczką usuwać dane tej wtyczki z bazy danych. Ponadto trzeba zdecydować, gdzie należy zapisywać dane. Można do tego użyć API ustawień, dzięki czemu mamy pewność, że dane trafią tam gdzie trzeba — jest to dobre rozwiązanie w przypadku niewielkich ilości danych konfiguracyjnych — albo utworzyć własną tabelę przeznaczoną tylko dla naszej wtyczki. Drugie rozwiązanie jest zwykle lepsze w przypadkach, gdy trzeba zapisywać duże ilości danych. Rozszerzanie bazy danych może powodować problemy z innymi wtyczkami również korzystającymi z tej bazy. Ponadto taka dodatkowa tabela nie należy do WordPressa i trzeba oddzielnie tworzyć jej kopię zapasową, a ponadto jeśli zechcesz przenieść instalację w inne miejsce, nie zostanie ona standardowo uwzględniona przez narzędzia eksportu i importu.

Pozostaje też kwestia buforowania, którą warto rozważyć w przypadku niektórych wtyczek, zwłaszcza regularnie pobierających dane z zewnętrznego źródła. Oczywiście do buforowania można używać plików, ale można też wykorzystać API Transients, które zostało właśnie do tego stworzone. Opis tego API znajduje się na stronie *http://codex.wordpress.org/Transients\_API*.

#### ROZDZIAŁ 7: ANATOMIA WTYCZKI DO WORDPRESSA

Które rozwiązanie jest najlepsze? Zapisywać dane w opcjach, czy we własnej tabeli? Może należałoby użyć tabeli metadanych albo wpisów? Wybór zależy od tego, co chcesz przechowywać. Na podstawie własnego doświadczenia mogę powiedzieć, że ustawienia najlepiej zapisywać w tabeli opcji; realną treść i większe ilości danych często umieszczam w osobnej tabeli.

Pamiętaj tylko, aby poinformować użytkownika o sytuacji, i dodaj możliwość zrobienia porządku w bazie danych po odinstalowaniu wtyczki.

### ZGODNOŚĆ WSTECZNA WTYCZEK

Kolejnym aspektem, jaki należy rozważyć podczas budowy wtyczki, jest to, czy wtyczka ta ma być zgodna ze starszymi wersjami systemu. Do WordPressa wciąż są dodawane nowe funkcje i haki i jeśli będziemy używać tych najnowszych, to naturalnie w starszych wersjach systemu nasza wtyczka nie będzie działać. Dlatego trzeba ostrożnie korzystać z najnowszych dodatków do systemu, ponieważ mogą one nie działać w jego starszych wersjach.

Co więcej, nie tylko funkcjonalność WordPressa się zmienia. Także wymagania systemowe co jakiś czas podlegają modyfikacjom. W tej chwili do działania systemu wymagany jest PHP 5.2.4. Wtyczka powinna obsługiwać te same wersje oprogramowania co sam WordPress, ale jeśli chcesz użyć nowszych wersji PHP lub MySQL, koniecznie wyświetl informację o błędzie, gdy ktoś spróbuje uruchomić ją w systemie ze starszymi wersjami PHP lub MySQL.

Jak daleko chcesz sięgać w przeszłość w swojej wtyczce, zależy tylko od Ciebie. Od kiedy wprowadzono możliwość automatycznej aktualizacji systemu, częstotliwość aktualizowania wzrosła. Jednak wciąż jest zaskakująco dużo witryn działających w oparciu o stare wersje WordPressa, co jest niekorzystne zarówno dla programistów, jak i właścicieli witryn. W każdym razie przestarzałe oprogramowanie jest mniej bezpieczne i powoduje problemy ze zgodnością z nowszymi modułami.

### PUBLIKOWANIE WTYCZEK W PORTALU WORDPRESS.ORG

Dla wtyczek, podobnie jak dla motywów, istnieje oficjalny serwis w portalu WordPress.org, w którym można je publikować. Oczywiście nie musisz tego robić, ale dzięki temu użytkownicy otrzymują automatycznie powiadomienia o dostępności aktualizacji i mogą ich dokonywać na bieżąco.

Aby wtyczka została opublikowana w portalu WordPress.org, musi spełniać pewne wymagania:

- musi być na licencji zgodnej z GPL;
- nie może wykonywać nielegalnych ani "niemoralnych" działań;

- musi zostać wysłana do repozytorium Subversion WordPress.org;
- musi zawierać poprawny plik *readme.txt*.

Aby móc opublikować wtyczkę, trzeba być użytkownikiem portalu WordPress.org. Następnie wysyła się wtyczkę (*http://wordpress.org/extend/plugins/add*) i czeka na jej zatwierdzenie. Czas oczekiwania zależy od tego, ile aktualnie pracy ma zespół zajmujący się weryfikowaniem wtyczek.

Gdy wtyczka zostanie zatwierdzona, otrzymasz dostęp do katalogu Subversion, do którego możesz wysłać wtyczkę z plikiem *readme.txt*. Poprawność pliku *readme.txt* sprawdza specjalne narzędzie (*http://wordpress.org/extend/plugins/about/validator*). Weryfikuje ono, czy w pliku znajdują się wszystkie informacje potrzebne do publikacji wtyczki.

Przed wysłaniem wtyczki należy przeczytać odpowiedzi na najczęściej zadawane pytania dotyczące wtyczek opublikowane pod adresem *http://wordpress.org/extend/plugins/about/faq*. To na pewno usprawni proces zatwierdzania wtyczki.

Korzyścią z opublikowania wtyczki w zbiorach WordPress.org są nie tylko automatyczne aktualizacje, ale również prowadzenie statystyk. Dowiesz się, ile osób pobrało Twoją wtyczkę, oraz otrzymasz oceny i komentarze od użytkowników. Ponadto witryna WordPress.org jest centrum społeczności WordPressa, a więc stwarza największą szansę, że użytkownicy w ogóle znajdą wtyczkę. Jeśli opublikujesz ją na własnym serwerze, to z jej znalezieniem może być różnie, tymczasem dzięki narzędziu wyszukiwania wtyczek w panelu administracyjnym Twoją wtyczkę będzie mógł znaleźć i zainstalować dosłownie każdy użytkownik WordPressa.

Ale warunkiem jest obecność w zbiorach WordPress.org. Dlatego postaraj się tam zaistnieć ze swoją wtyczką!

*Szukasz innego miejsca do opublikowania swojej wtyczki niż WordPress.org? Sprawdź GitHub (http://github.com). Jest to serwis do publikowania programów z otwartym kodem źródłowym. Bardzo wygodnie się z niego korzysta, zwłaszcza jeśli zna się obsługę programu Git. Jeśli go nie znasz, zawsze możesz poznać.*

### SŁOWO OSTRZEŻENIA NA TEMAT TWORZENIA WTYCZEK

Wtyczka to nie to samo co motyw. Oczywiście można znaleźć jakieś podobieństwa w procesie powstawania, ale jednak w przypadku wtyczek tak naprawdę pisze się zwykłe skrypty PHP podłączone do WordPressa. W związku z tym podczas gdy każdy posiadający podstawową wiedzę na temat pisania skryptów może nagiąć WordPressa do swoich potrzeb w motywie, z pisaniem kodu wtyczek nie będzie już miał tak łatwo. Do tego potrzebna jest praktyczna umiejętność pisania skryptów PHP i trzeba przy tym bardzo uważać, ponieważ łatwo można coś zepsuć, zwłaszcza jeśli szpera się w bazie danych.

#### ROZDZIAŁ 7: ANATOMIA WTYCZKI DO WORDPRESSA

Biorąc pod uwagę te kwestie i znając się na programowaniu w PHP, za pomocą wtyczek możesz sprawić, że Twoja witryna będzie działała dokładnie tak, jak sobie zaplanujesz.

W następnym rozdziale dowiesz się, kiedy używać wtyczek, a kiedy lepiej jest pozostać przy pliku *functions.php*.

*219*

*220*

## Skorowidz

#### **A**

archive.php, 114 attachment.php, 120

#### **B**

baza danych, 23 kasowanie widżetów, 31 kopia zapasowa, 33 masowa edycja wpisów, 32 modyfikowanie, 30 ograniczanie uprawnień użytkownika, 39 struktura, 31 tabele, 32 ustawienia, 26 wersje wpisów, 27 wtyczki, 216 odinstalowywanie, 209 zewnętrzny serwer, 26 zmiana hasła użytkownika, 32

#### **C**

category.php, 47, 120 CMS, 231 funkcje społecznościowe, 232 menu, 242 modularność, 232 pomoc, 232 widżety, 240 własne taksonomie, 240 typy wpisów, 239 WordPress, 232, 238 WP-CMS Post Control, 235 wybór, 233 Codex, 44 comments.php, 46, 50, 93, 109, 130 content.php, 110 content-single.php, 112

#### **F**

Facebook, 246 Facebook Connect, 254 Get Code, 247 Lubię to, 246 narzędzia, 246 widżet, 248 Flickr, 288 pokaz slajdów, 290 publikowanie zdjęć, 288 footer.php, 46, 50, 92, 93, 100 formaty wpisów, 72, 282 functions.php, 47, 67, 73, 117, 124, 125, 126, 127, 128, 146, 152, 168, 170, 171, 172, 191, 221, 223, 225 funkcja add\_action(), 173, 197, 236 add\_filter(), 127, 198 add\_help\_tab(), 204 add\_image\_size(), 169, 324 add\_meta\_box(), 166 add\_options\_page(), 205 add\_post\_meta(), 167 add\_settings\_field(), 206 add\_settings\_section(), 206 add\_theme\_support(), 73, 74, 169, 324 admin\_url(), 305 bloginfo(), 99, 182 body\_class(), 261 comment\_class(), 261 comments\_template(), 109 dashboard\_reminder(), 215 delete\_post\_meta(), 167 do\_action(), 173 do\_settings\_sections(), 206 do\_shortcode(), 302 esc\_attr(), 207 esc\_url(), 336 fetch\_feed(), 300

funkcja form(), 212 get\_field\_id(), 214 get\_field\_name(), 214 get\_footer(), 105 get\_header(), 105 get\_option(), 207 get\_post(), 285 get\_post\_format(), 74 get\_sidebar(), 105 get\_stylesheet\_ directory\_uri(),150, 271 get\_template\_part(), 111, 148 get\_transient(), 299 has\_post\_format(), 338 load\_textdomain(), 199 mt\_rand(), 284 next\_image\_link(), 279 next\_post\_link(), 278 post\_class(), 258, 260, 261, 326 previous\_image\_link(), 279 previous\_post\_link(), 278 query\_posts(), 75, 77, 124, 202 rand(), 284 register\_nav\_menus(), 118 register\_post\_type(), 202 register\_sidebar(), 128, 295 register\_taxonomy(), 200 register\_widget(), 212 remove\_action(), 174, 198 remove\_filter(), 198 remove\_meta\_box(), 235 rewind\_posts(), 79 set\_transient(), 299 settings\_fields(), 205 simpleblog\_ load\_scripts(), 118 simpleblog\_ themesetup(), 118 simpleblog\_register\_menus(), 118 simpleblog\_register\_sidebars(), 118 simpleblog\_theme\_setup(), 118 smashing\_post\_demo\_meta\_box(), 167 smashing\_register\_sidebars(), 128 smashing\_rss\_promotion(), 302 smashing\_text\_example(), 301 smashings\_settingsdemo\_do\_page(), 205 smashings\_settingsdemo\_init(), 206 smashingshortcode, 197 smashingtheme\_setup(), 74 SmashingWidget(), 212 strip\_tags(), 213 superfunction(), 174

the\_content, 127 the  $date(), 109$ the\_excerpt(), 336 the\_post\_thumbnail(), 169 update(), 212, 213 update\_post\_meta(), 167 widget(), 212 wp\_add\_dashboard\_widget(), 215 wp\_admin\_css\_color(), 273 wp\_editor(), 315 wp\_enqueue\_script(), 98, 252, 269, 294 wp\_enqueue\_style(), 226, 272, 307 wp\_footer(), 93, 101, 172 wp\_head(), 93, 97, 98, 172, 197 wp\_header(), 101 wp\_list\_comments(), 114, 133 wp\_login\_form(), 305 wp\_mail(), 303 wp\_nav\_menu(), 99, 101, 265 wp\_register\_script(), 270 wp\_register\_style(), 307 wp\_reset\_postdata(), 79, 81, 84 wp tag  $cloud()$ , 318 WPLANG, 25

#### **G**

galeria, 276 lightbox, 280 strona ustawień mediów, 276 załącznika, 276 stylizowanie, 278 tworzenie, 276 wyświetlanie losowych obrazów, 285 gettext GNU, 181 GlotPress, 181 Google, 252 przycisk +1, 252 WordPress, 252

#### **H**

haki, 153 add\_meta\_boxes, 235 admin\_init, 206, 273 admin\_menu, 205 after\_setup\_theme, 118, 168, 179, 173, 181 akcji, 171, 197 dodawanie akcji, 173 excerpt\_length, 64

**372**

filtrów, 197 lista haków, 172 login\_head, 271 odłączanie akcji, 174 post\_class, 261 the\_content, 126, 174 the\_excerpt, 197 the\_title, 197 tworzenie własnych, 173 user\_register, 304 używanie, 172 widgets\_init, 128, 236 wp\_enqueue\_script, 252, 307 wp\_footer, 172 header.php, 46, 50, 92, 93, 96 HTML5, 94

#### **I**

ikony wpisów, 169 image.php, 120 index.php, 30, 46, 50, 92, 93, 103, 107, 109, 236 instalacja, 22 formularz z danymi witryny, 24 instalatory, 28 interfejs instalatora, 23 klucze tajne, 25 uwierzytelniania, 25 multisite, 28 przycisk Wyślij, 23 Zainstaluj WordPressa, 23 ręczna, 23 serwer baz danych, 26 ustawianie adresu URL, 27 ścieżki, 27 w podfolderze, 29 wersje wpisów, 27 wp-config-sample.php, 24 zmiana języka, 25 z kreatorem, 22 instrukcja echo, 150, 180, 260 endif, 61 endwhile, 60 have\_posts(), 62 if, 98, 127 return, 180

Template, 145 while, 60

#### **J**

JavaScript, 268 biblioteki, 268 rejestrowanie skryptów, 270

#### **K**

kanały RSS, 181, 245, 297 mieszanie zawartości kanałów, 300 parser kanałów, 298 tworzenie własnego, 183 wtyczki, 355 wyświetlanie, 297 kanały subskrypcji, 182 klucze tajne, 25, 39 uwierzytelniania, 25 komentarze, 130, 253 comments.php, 130 projektowanie, 130 w wątkach, 131 wtyczki, 353 wyróżnienie autora wpisu, 133 zakorzenianie, 132 zarządzanie, 353 zewnętrzny system komentarzy, 254

#### **L**

lightbox, 280 linki partnerskie, 319 loop.php, 48, 61 loop-category.php, 62 loop-index.php, 61 loop-single.php, 65, 67

#### **M**

media społecznościowe, 245, 256 Facebook, 246 Google, 252 Twitter, 248 wtyczki, 354 menu CMS, 242 motywy, 262 Narzędzia, 34

menu przesuwane drzwi, 263 rozwijane, 265 ulepszanie, 262 Ustawienia/Bezpośrednie odnośniki, 29 własne, 170 WordPress, 263 metadane, 164 moduł meta, 166, 168 motyw, 46, 91, 118 bazowy, 134, 153 Bones, 369 budowa, 92 Constellation, 367 deklarację motywu, 95 elementy promocyjne, 126 kategorie, 157 komentarze, 130 obsługa, 93 komercyjny, 136 kontrolowanie, 56 lista klas, 162 menu, 262 własne, 170 modyfikowanie panelu administracyjnego, 272 nadrzędny, 144 nagłówek, 92, 96 Notes Blog, 145 obszary widżetów, 103 właściwej treści, 92 pasek boczny, 92, 102 pętla, 60 planowanie, 156 pliki szablonowe, 46, 118 prosty projekt bloga, 93 przyspieszanie działania, 185 publikowanie, 136 Roots, 365 Spectacular, 368 Starkers, 364 stopka, 92, 100 strona opcji, 178 szablony, 46, 144 archiwów, 114 stron, 158 szkieletowy, 153, 362 tagi, 157, 258

taksonomie, 157 techniki stylizacji, 158 Toolbox, 366 treść główna, 103 szerokość, 125 Twenty Eleven, 93, 329, 363 Twenty Ten, 93, 363 Twenty Ten Five, 363 wiadomość o błędzie, 116 własne pola, 133, 259 wpisy ikony, 169 stylizowanie, 159 wstępy, 65 wybór, 362 wyświetlanie wyników wyszukiwania, 116 zarządzanie, 48 multikanał, 300 multimedia, 275 ikony, 287 lightbox, 280 obrazy nagłówkowe, 287 osadzanie treści multimedialnej, 283 pokaz slajdów, 290 publikowanie zdjęć, 287 tworzenie galerii obrazów, 276 ustawienia treści osadzonych, 283 wtyczki, 347 wyświetlanie losowych obrazów, 284 multisite, 28, 193

#### **O**

obszar widżetów, 103 deklarowanie, 128 tworzenie, 118 oEmbed, 284 opcje echo, 55 Indexes, 40 multisite, 28 WP\_CONTENT\_URL, 27 WP\_DEBUG, 28, 139 WP\_DEBUG\_DISPLAY, 28 WP\_DEBUG\_LOG, 28 WP\_HOME, 27 OpenID, 254

#### **P**

page.php, 46, 111, 112, 120, 121 parametr author, 183 capability\_type, 322 cat, 76 day, 183 echo, 52 exclude, 52 format, 52 hour, 183 include, 52 keyword, 183 large, 169 largest, 52 link, 52 medium, 169 minute, 183 monthnum, 183 number, 52 order, 52 orderby, 52 p, 183 pagedcat, 76 posts\_per\_page, 77 post-thumbnails, 169 public, 322 second, 183 separator, 52 smallest, 52 tag, 76 taxonomy, 52 thumbnail, 169 topic\_count\_text\_callback, 52 unit, 52 year, 183 pasek boczny, 102, 148 pętla, 59, 60 else, 61 endif, 61 endwhile, 60 powiadomienie o błędzie, 60 promowanie produktów, 327 struktura, 60 tworzenie wielu pętli, 79 while, 60 klasa WP\_Query, 62 wpisy, 64 przyklejanie, 69

wstawianie reklam, 266 wypisy, 63 zapisywanie, 61 PHP, 44, 49 pętla, 59 tagi dołączania plików, 49 szablonowe, 49 wtyczki, 197 phpMyAdmin, 35, 38 pliki .htaccess, 40, 45 .mo, 179 .po, 179 footer.php, 46, 50, 92, 93, 100 functions.php, 47, 67, 73, 117, 124, 125, 126, 127, 128, 146, 152, 168, 170, 171, 172, 191, 221, 223, 225 językowe, 179, 180 loop.php, 48, 61 loop-category.php, 62 loop-index.php, 61 loop-single.php, 65, 67 POT, 179 print.css, 306 sidebar.php, 46, 50, 92, 102, 128 style.css, 69, 92, 145, 146 szablonowe, 95, 118 404.php, 120 archive.php, 120 attachment.php, 120 category.php, 120 comments.php, 113 content.php, 110 content-single.php, 112 front-page.php, 120 header.php, 96 hierarchia, 121 image.php, 120 index.php, 30, 46, 50, 92, 93, 103, 107, 109, 236 motywy potomne, 146 page.php, 46, 111, 112, 120, 121 search.php, 46, 116, 120 single.php, 46, 65, 111, 120, 160 single-attachment.php, 120 style.css, 69, 92, 95, 145, 146 szablony stron, 122 taxonomy.php, 120, 174 text.php, 120 video.php, 120

**375**

pliki

uninstall.php, 210 wp-blog-header.php, 30 wp-config.php, 26, 27, 33, 38, 40, 193 wp-config-sample.php, 24, 26 zasady używania, 120 Poedit, 180 pola własne, *Patrz* własne pola print.css, 306 przenośność, 227 przesuwane drzwi, 263 przyciski +1, 252 Dodaj własne pole, 165 Get Code, 247 Lubię to, 246 Pobierz skrócony odnośnik, 251 Tweetnij, 249 Więcej, 63 Wyślij, 23 Zainstaluj WordPressa, 23 przyklejanie wpisów, 69, 163 dodatkowy obszar nagłówkowy, 163 publikowanie ogłoszeń, 163 wtyczki, 346

#### **R**

rdzeń, 44 roadblocks, 241

#### **S**

screenshot.png, 117 search.php, 46, 116, 120 SEO, 183 wtyczki, 356 sidebar.php, 46, 50, 92, 102, 128 single.php, 46, 65, 111, 120, 160 skróty kodowe, 210, 224, 301 dodawanie, 301 zagnieżdżanie, 302 strona załącznika, 276 strony błędu 404, 268 strony opcji motywu, 177 style.css, 69, 92, 95, 145, 146 system zarządzania treścią, *Patrz* CMS szablony, 46 hierarchia, 121 szkielet, 362

#### **T**

tagi ciąg znaków, 54 dołączania plików, 49 comments\_template(), 50 get\_calendar(), 54 get\_footer(), 50, 93 get\_header(), 50, 93 get\_sidebar(), 93 get\_template\_directory\_uri(), 49 get\_template\_part(),50, 61, 62, 65, 74 domyślne parametry chmury tagów, 52 kontrolowanie motywu, 56 liczby całkowite, 54 lista tagów, 49 łańcuch zapytań, 53 metoda funkcyjna, 53 pobieranie treści, 51 sposoby wykorzystania, 258 szablonowe, 49, 63 bloginfo(), 49 body\_class(), 72, 99, 161 comments\_template(), 93 edit\_comment\_link(), 51 edit\_post\_link(), 51 header\_image(), 171 in\_category(), 258 post\_class(), 71, 158, 159, 163 query\_posts(), 80 sticky\_class(), 71 the\_content(), 64, 66, 172 the\_date(), 55 the  $except(), 64, 65$ the\_meta(), 165 the\_permalink(), 247 the\_time(), 55 the\_title(), 63 the\_title\_attribute(), 63 wp\_list\_comments(), 131 wp\_get\_attachment\_link(), 286 wp\_nav\_menu(), 170 wp\_tag\_cloud(), 52, 53 tworzenie własnych, 198 typy danych, 54 wartości logiczne, 54 warunkowe, 55 get\_sidebar(), 56 has post thumbnail(), 169 is\_attachment(), 279

is\_category(), 56 is\_front\_page(), 55, 57 is\_home(), 77, 119 is\_single(), 112, 119 is\_sticky(), 71, 163 is\_tag(), 258 taxonomy\_exists(), 261 taksonomie, 174, 200 terminy, 174 własne, 174, 240, 261, 330 tworzenie, 200 zastosowania, 175 taxonomy.php, 120, 174 text.php, 120 Twitter, 248 Sign In with Twitter, 254 skracanie adresów URL, 251 TweetMeme, 251 Tweetnij, 249 Twitterfeed, 251 widżet, 249 WordPress, 248

#### **U**

uninstall.php, 210

#### **V**

video.php, 120

#### **W**

widżety, 47, 127 CMS, 240 deklarowanie obszarów widżetów, 128 dla wtyczki, 211 dodawanie dynamizmu, 241 Facebook, 248 kokpitu, 214, 216 obszarów deklarowanie, 128 tworzenie, 118 proces tworzenia, 212 rejestracja, 214 SmashingHello, 212 Tekst, 241 Twitter, 249 zmiana sposobu wyświetlania, 129 własne pola, 133, 157, 160, 259

nagłówki w stylu czasopism, 133 użyteczność, 134 wtyczki, 222 WordPress, 15, 22 API Transients, 216, 299 API ustawień, 204 BuddyPress, 232 buforowanie treści, 299 CMS, 232, 238 dokumentacja, 44 dostosowywanie stylu, 270 drukowanie treści, 306 eksportowanie danych, 35 elementy multimedialne, 275 osadzanie treści, 283 Facebook, 246 formaty wpisów, 72, 282 formularze logowania, 271, 304 z danymi witryny, 24 funkcje, 293 komentarzy, 130 społecznościowe, 232 Google, 252 import danych, 36 instalacja, 22 Interfejs instalatora, 23 JavaScript, 269 kanały RSS, 181, 297 subskrypcji, 182 kokpit, 214 komentarze, 253 konfiguracja statycznej witryny, 237 menu, 263 modularność, 232 modyfikowanie bazy danych, 30 motywy, 46 planowanie, 156 potomne, 145 publikowanie, 136 zarządzanie, 48 MU, 193 multikanał, 300 multisite, 28, 193 oEmbed, 284 optymalizacja, 186 panel administracyjny, 235 pętla, 60 pliki szablonowe, 95, 236

WordPress pola własne, 164 pomoc, 232 promowanie produktów, 326 protokół Atom, 181 przesuwane drzwi, 263 publikowanie bazy wiedzy, 316 linków partnerskich, 319 motywu, 136 przepisów, 328 recenzji przez użytkowników, 312 wiadomości przez użytkowników, 312 wpisów przez użytkowników, 311 rdzeń, 44 rejestrowania skryptów, 270 rozszerzenie funkcjonalności, 228 SimplePie, 298, 300 sklep internetowy, 320 strony szablony, 121, 158 ustawień bezpośrednich odnośników, 30 ustawień mediów, 277 stylizowanie galerii, 277 tagi dołączania plików, 49 szablonowe, 49 taksonomie, 174 TinyMCE, 315 Twenty Eleven, 363 Twenty Ten, 363 Twitter, 248 tworzenie galerii obrazów, 276 katalogu, 321 strony wpisów, 323 tablicy ogłoszeń, 313 typowy układ bloga, 92 ustawienia mediów, 125 ścieżki do instalacji, 27 bazy danych, 26 użytkownik z uprawnieniami administratora, 39 wiadomości e-mail, 303 widżety, 47, 211 własne pola, 133, 157 taksonomie, 240 typy wpisów, 239 komponenty z kartami, 294

wpisy, 61, 258 edycja, 68 formaty, 72, 157, 282 niestandardowego typu, 326 przyklejanie, 69 wersje, 27 wtyczki, 191, 345 identyfikacja, 196 wykonywanie kopii zapasowej, 32 wymuszenie szyfrowania SSL, 40 wypisy, 63 wyświetlanie proponowanego artykułu, 80 treści zewnętrznych, 242 edytora wpisów, 315 zabezpieczanie, 38 zmiana hasła użytkownika, 32 zmiana hostingu, 34 wp\_commentmeta, 31 wp\_comments, 31 wp\_links, 31 wp\_options, 31, 32 wp\_postmeta, 31 wp\_posts, 31, 32 WP\_Query, 62, 79 wp\_term\_relationships, 31 wp\_term\_taxonomy, 31 wp\_terms, 31 wp\_usermeta, 31 wp\_users, 31 wp-blog-header.php, 30 wp-config.php, 26, 27, 38, 40, 193 wp-config-sample.php, 24, 26 wp-content, 33, 45 wpisy, 61 chwytliwe wstępy, 65 drukowanie, 306 edycja, 68 formaty, 72, 157, 282 ikony, 169 kategorie, 157 kontrolowanie treści, 258 liczba wyświetlanych wpisów, 77 lista wpisów, 65 niestandardowego typu, 326 nowy typ, 203 początkowy fragment wpisu, 64 przyklejanie, 69, 163 publikowanie przez użytkowników, 311 ramka z najnowszymi wpisami, 79

słowa kluczowe, 157 stylizowanie, 159 tagi, 258 taksonomia, 261 tytuł wpisu, 63 wersje, 27 własne pola, 259 własne typy, 176, 202, 239 tworzenie, 329 wstępna segregacja, 157 zwiększenie kontroli, 258, 261 wtyczki, 186, 191 administracyjne Activate Update Services, 352 bbPress, 351 Broken Link Checker, 349 BuddyPress, 351 Custom Admin Branding, 349 Custom Post Type UI, 352 Disabler, 348 Download Monitor, 350 Editorial Calendar, 352 Fast Secure Contact Form, 349 FeedWordPress, 243, 351 Google Analyticator, 349 Google Analytics for WordPress, 349 Jigoshop, 350 Members, 352 Members Only, 351 More Fields, 350 Pods, 350 Post Editor Buttons, 352 Pretty Link Lite, 350 Random Redirect, 352 Redirection, 350 Revision Control, 352 Theme My Login, 349 TinyMCE Advanced, 352 Viper's Video Quicktags, 352 Widget Context, 352 Woopra Analytics Plugin, 352 WordPress.com Stats, 349 WP Bannerize, 351 WP e-Commerce, 349 WP Event Ticketing, 352 WP Mail SMTP, 352 WP Maintenance Mode, 348 WP No Category Base, 348 WP-DB-Backup, 348

advanced-cache.php, 192 aktywacja dla całej sieci, 194 argumenty priorytetu, 198 bazy danych, 216 Blog Time, 358 blog-deleted.php, 192 blog-inactive.php, 192 blog-suspended.php, 192 blok identyfikacyjny wtyczki, 195 budowa, 195 db.php, 192 db-error.php, 192 do publikowania treści, 346 GD Star Rating, 347 Polldaddy, 347 WordPress Popular Posts, 346 WP Greet Box, 346 WP-Polls, 347 WP-PostRatings, 347 Yet Another Related Posts Plugin, 346 do rdzenia, 192 dodawanie funkcjonalności, 198 elementy wizualne, 204 funkcje nadpisujące, 199 identyfikacja w WordPressie, 196 informacja o licencji, 195 install.php, 192 instrukcja obsługi, 204 kanały RSS Align RSS Images, 355 Disable RSS, 356 MobilePress, 356 RSS Footer, 356 Subscribe2, 356 WordPress Mobile Edition, 356 WordPress Mobile Pack, 356 WPtouch, 356 licencja, 204 maintenance.php, 192 media społecznościowe, 354 Lifestream, 354 SexyBookmarks, 355 Share Buttons by Lockerz / AddToAny, 355 ShareThis, 355 Simple Social Bookmarks, 355 Sociable, 355 Tweet Old Post, 355 Twitter for WordPress, 355 Twitter Tools, 354 Wickett Twitter Widget, 355

**379**

#### wtyczki

metody inkorporowania, 197 multimedialne, 347 Featured Articles Lite, 348 Lightbox Gallery, 347 Podcasting, 348 Slimbox, 348 na funkcje, 225 object-cache.php, 192 obowiązkowe, 192, 193 odinstalowywanie, 209 One Quick Post, 313 PHP Snippets, 359 plik PHP, 204 Post From Site, 311 przenośność, 227 publikowanie, 217 Query Posts, 359 rodzaje, 192 rozszerzanie funkcjonalności, 222 SEO All in One SEO Pack, 357 Better Search, 357 Breadcrumb Trail, 358 GD Press Tools, 358 Global Translator, 357 Google XML Sitemaps, 357 HeadSpace2 SEO, 357 Robots Meta, 357

Search Everything, 358 WordPress SEO by Yoast, 357 skróty kodowe, 210 Smashing Post Type, 203 strona ustawień, 209 sunrise.php, 192 SyntaxHighlighter Evolved, 358 taksonomie, 200 Theme Check, 139 tworzenie, 193 tworzenie widżetów, 211 ustawienia, 204 używanie haków, 197 Widget Logic, 358 własne pola, 222 WP Super Cache, 359 WP-Cirrus, 358 WP-CMS Post Control, 235 WP-DBManager, 359 wpisy, 202 WP-PageNavi, 359 WP-Typography, 358 Your Classified Ads, 314 zgodność wsteczna, 217 zwykłe, 192

#### **Z**

znacznik warunkowy, 95

# PROGRAM PARTNERSKI GRUPY WYDAWNICZEJ HELION

**1. ZAREJESTRUJ SIĘ** 2. PREZENTUJ KSIĄŻKI **3. ZBIERAJ PROWIZJE** 

Zmień swoją stronę WWW w działający bankomat!

Dowiedz się więcej i dołącz już dzisiaj! http://program-partnerski.helion.pl

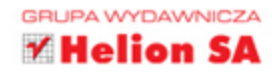

#### KOMPLETNE I PRZYJAZNE ŹRÓDŁO INFORMACJI O PLATFORMIE WORDPRESS!

Dwóch gigantów postanowiło połączyć swoje potencjały. Razem stworzyli niezwykłą książkę, którą właśnie trzymasz w rękach. Jednym z nich jest Smashing Magazine, należący do najpopularniejszych serwisów poświęconych tworzeniu stron WWW i nie tylko, a drugim WordPress, lider wśród systemów do prowadzenia blogów. Obok tej pozycji nie możesz przejść obojętnie!

W tej niepowtarzalnej i wyśmienitej książce znajdziesz zbiór najświeższych, najciekawszych i najlepszych informacji poświęconych systemowi WordPress. W czasie lektury dowiesz się, jak używać tej platformy jako systemu CMS oraz narzędzia do blogowania czy projektowania witryn dowolnego typu. Ponadto nauczysz się tworzyć genialne motywy, przydatne wtyczki oraz integrować Wordpressa z portalami społecznościowymi. Szczególną uwagę powinieneś zwrócić na zagadnienia poświęcone SEO przestrzeganie dobrych zasad z pewnością ułatwi Ci zaistnienie w sieci. Książka ta jest obowiązkową pozycją dla każdego użytkownika platformy WordPress!

Tylko krok dzieli Cię od:

- szczegółowego poznania platformy Wordpress
- · przygotowania własnego motywu graficznego
- · poprawnej konfiguracji, zgodnej z SEO
- · odniesienia sukcesu w sieci WWW

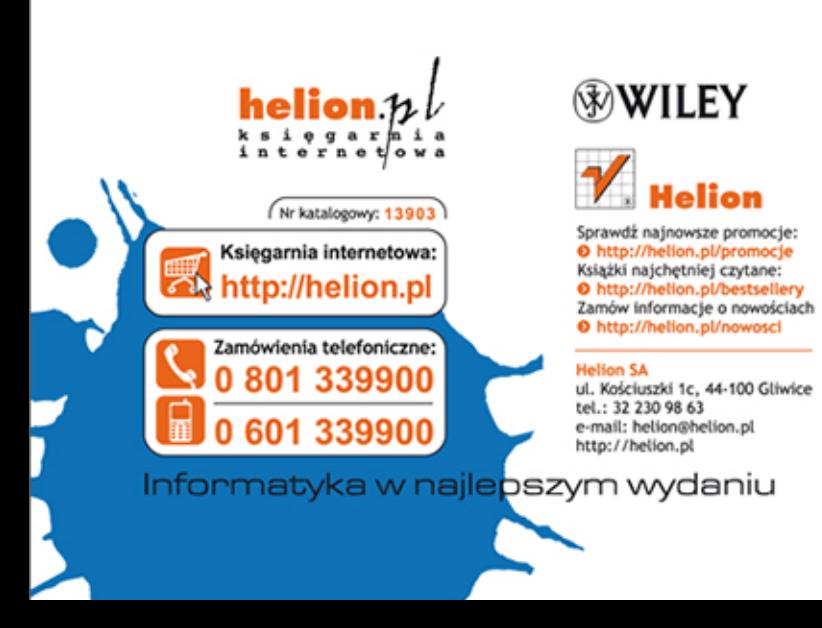

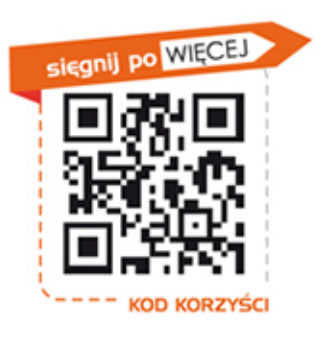

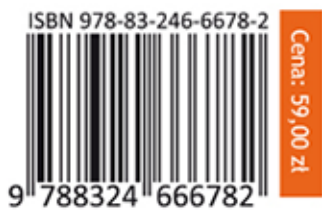